### **BAB V**

## **IMPLEMENTASI DAN PENGUJIAN**

### **5.1 HASIL IMPLEMENTASI PROGRAM**

Implementasi Program digunakan untuk menerapkan perancangan halaman yang ada pada program, dimana pada tahapan implementasi ini juga akan menguji program untuk menilai apakah program yang telah dibuat tersebut telah sesuai dengan sistem yang dirancang sehingga program yang dibuat tidak terjadi kesalahan baik dari sisi sistem maupun dari sisi *coding* yang dilakukan dengan menggunakan *Visual Studio Code* dan *database* MySQL, serta memudahkan penulis untuk melakukan pengecekan terhadap sistem yang telah dibuat apakah telah sesuai dengan harapan dan dapat memecahkan masalah yang terjadi di Toko Laris *Furniture* Jambi.

#### **5.1.1 Implementasi Tampilan** *Output*

Implementasi tampilan *output* merupakan hasil keluaran (*output*) dari proses perancangan sistem informasi pada Toko Laris *Furniture* Jambi yang telah dilakukan sebelumnya yang menunjukkan hasil perancangan halaman yang ada pada program. Adapun hasil dari implementasi tampilan *output* program sistem informasi pada Toko Laris *Furniture* Jambi yaitu sebagai berikut :

#### **1. Halaman** *Home Page*

Halaman *Home Page* merupakan tampilan halaman pertama kali saat membuka atau mengakses program. Gambar 5.1 merupakan hasil implementasi dari rancangan *output* pada Gambar 4.33.

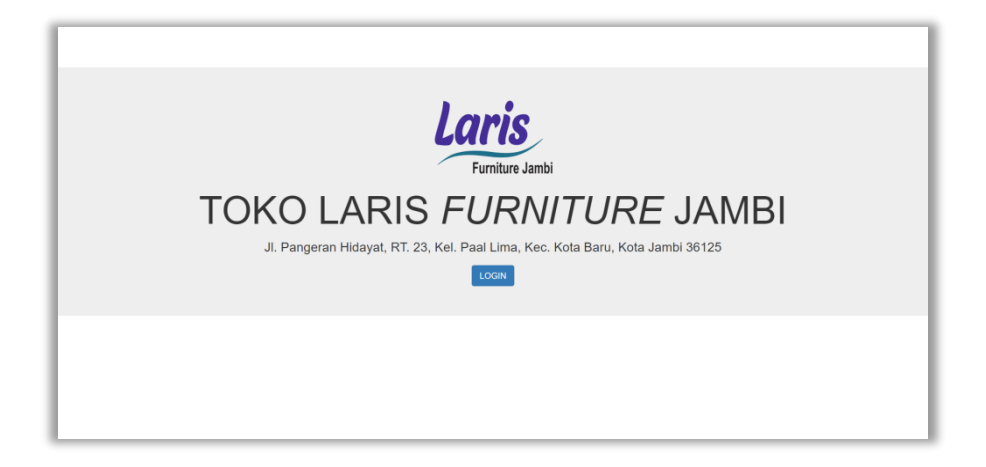

**Gambar 5.1 Tampilan Halaman** *Home Page*

#### **2. Halaman** *Home*

Halaman *Home* merupakan tampilan halaman awal setelah melakukan proses *login*. Gambar 5.2 merupakan hasil implementasi dari rancangan *output* pada Gambar 4.34.

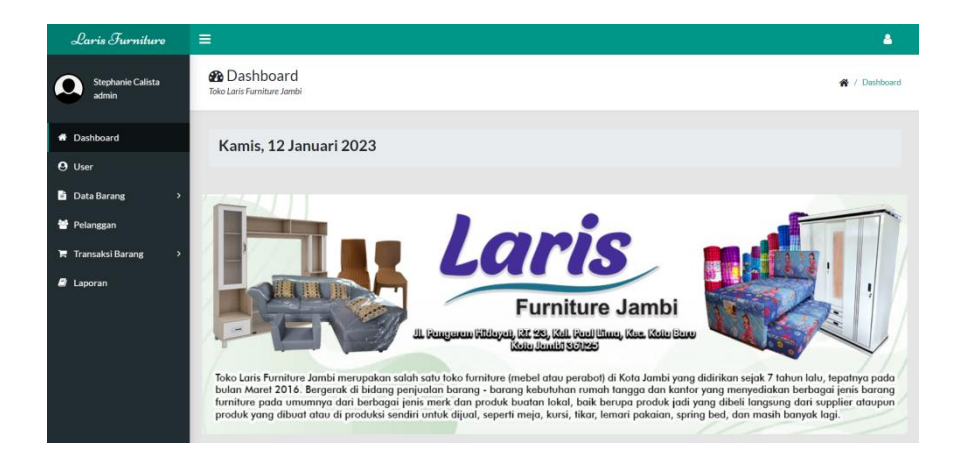

**Gambar 5.2 Tampilan Halaman** *Home*

#### **3. Halaman** *User*

Halaman *User* merupakan tampilan halaman yang mencakup tabel - tabel yang berisikan informasi tentang data *user* yang dapat mengakses sistem. Gambar 5.3 merupakan hasil implementasi dari rancangan *output* pada Gambar 4.35.

| Laris Furniture                                               | Ξ                                                     |                        |                                                   |                   | А                                                      |
|---------------------------------------------------------------|-------------------------------------------------------|------------------------|---------------------------------------------------|-------------------|--------------------------------------------------------|
| Yulyana<br>pemilik                                            | <b>I≣</b> User<br>Toko Laris Furniture Jambi          |                        |                                                   |                   | ₩ / User / Data User                                   |
| <b>ff</b> Dashboard<br><b>O</b> User                          | <b>ODATA USER</b>                                     |                        |                                                   |                   |                                                        |
| <b>Data Barang</b><br>$\mathbf{\bar{z}}$                      | <b>Tambah Data</b><br>$\vee$ entries<br>Show<br>10    |                        |                                                   | Search:           |                                                        |
| 警 Pelanggan<br>$\blacktriangleright$ Transaksi Barang<br>$\,$ | <b>No</b><br>Nama Lengkap<br>71<br>11                 | TI.<br><b>Username</b> | Email                                             | 71<br>11<br>Level | Aksi<br>TI                                             |
| $\blacksquare$ Laporan                                        | Yulyana<br>$\overline{2}$<br><b>Stephanie Calista</b> | anayulyy<br>phaniee    | anayulypemilik@gmail.com<br>phanieadmin@gmail.com | pemilik<br>admin  | $\pmb{\mathbb{B}}$<br>$\boxtimes$<br>$\alpha$ $\alpha$ |
|                                                               | 3<br>Ana                                              | anaa                   | anaakasir@gmail.com                               | kasir             | $\alpha$ a                                             |
|                                                               | Calista<br>4                                          | calistaa               | calistaagudang@gmail.com                          | gudang            | $\blacksquare$<br>$\boxtimes$                          |
|                                                               | Showing 1 to 4 of 4 entries                           |                        |                                                   |                   | Previous<br>Next<br>$\overline{1}$                     |

**Gambar 5.3 Tampilan Halaman** *User*

#### **4. Halaman Data Barang**

Halaman Data Barang terbagi menjadi 3 (tiga) bagian, yaitu :

#### **a. Halaman Kode Stok Barang**

Halaman Kode Stok Barang merupakan tampilan halaman yang mencakup tabel - tabel yang berisikan informasi tentang data kode stok barang. Gambar 5.4 merupakan hasil implementasi dari rancangan *output* pada Gambar 4.36.

| Laris Furniture                               | $\equiv$             |                                                                                                    |                               |                     |                 | Δ                         |  |  |  |  |  |  |  |
|-----------------------------------------------|----------------------|----------------------------------------------------------------------------------------------------|-------------------------------|---------------------|-----------------|---------------------------|--|--|--|--|--|--|--|
| <b>Stephanie Calista</b><br>admin             |                      | <b>.≣</b> Kode Stok Barang<br>※ / Data Barang / Kode Stok Barang / Data Kode Stok Barang<br>Toko Laris Furniture Jambi |                               |                     |                 |                           |  |  |  |  |  |  |  |
| <b>N</b> Dashboard<br><b>A</b> User           |                      | DATA KODE STOK BARANG<br><b>Tambah Data</b>                                                                            |                               |                     |                 |                           |  |  |  |  |  |  |  |
| <b>Data Barang</b><br><br>Kode Stok Barang    | $\checkmark$<br>Show | 10<br>$\vee$ entries<br>Search:                                                                                        |                               |                     |                 |                           |  |  |  |  |  |  |  |
| <b>♥ Stok Barang</b><br><b>B</b> Barang Retur | <b>No</b>            | T.L<br>11<br><b>Kode Barang</b>                                                                                        | 11<br>Nama Barang             | <b>Harga Barang</b> | Supplier<br>TJ. | Aksi<br>TL.               |  |  |  |  |  |  |  |
| 警 Pelanggan                                   | $\mathbf{1}$         | <b>BNTL-C</b>                                                                                                    | <b>Bantal Canon</b>           | Rp 25,000           | Rejeki          | 区目                        |  |  |  |  |  |  |  |
| <b>F</b> Transaksi Barang                     | $\overline{2}$       | $G-C$                                                                                                    | <b>Guling Canon</b>           | Rp 25,000           | Rejeki          | 図面                        |  |  |  |  |  |  |  |
| $\blacksquare$ Laporan                        | $\overline{3}$       | <b>BNTL-RH</b>                                                                                                    | <b>Bantal Rasfur Hilon</b>    | Rp 50,000           | Hilon           | $\mathbb{Z}$ $\mathbb{R}$ |  |  |  |  |  |  |  |
|                                               | 4                    | G-RH                                                                                                    | <b>Guling Rasfur Hilon</b>    | Rp 55,000           | Hilon           | 図目                        |  |  |  |  |  |  |  |
|                                               | 5                    | <b>BNTL-SB</b>                                                                                                    | <b>Bantal Sylicon Bigland</b> | Rp 70,000           | <b>CM</b>       | ŵ                         |  |  |  |  |  |  |  |

**Gambar 5.4 Tampilan Halaman Kode Stok Barang**

### **b. Halaman Stok Barang**

Halaman Stok Barang merupakan tampilan halaman yang mencakup tabel - tabel yang berisikan informasi tentang data stok barang. Gambar 5.5 merupakan hasil implementasi dari rancangan *output* pada Gambar 4.37.

| Laris Furniture                                                                                                  | Ξ                  |                                                                                                    |                               |                      |                |                  | Δ                               |  |  |  |  |  |  |
|----------------------------------------------------------------------------------------------------|--------------------|----------------------------------------------------------------------------------------------------|-------------------------------|----------------------|----------------|------------------|---------------------------------|--|--|--|--|--|--|
| <b>Stephanie Calista</b><br>admin                                                                                |                    | <b>E</b> Stok Barang<br>→ / Data Barang / Stok Barang / Data Stok Barang<br>Toko Laris Furniture Jambi |                               |                      |                |                  |                                 |  |  |  |  |  |  |
| <b>#</b> Dashboard                                                                                               |                    | <b>♥ DATA STOK BARANG</b>                                                                              |                               |                      |                |                  |                                 |  |  |  |  |  |  |
| <b>O</b> User                                                                                                    | <b>Tambah Data</b> |                                                                                                    |                               |                      |                |                  |                                 |  |  |  |  |  |  |
| <b>Data Barang</b>                                                                                               |                    |                                                                                                    |                               |                      |                |                  |                                 |  |  |  |  |  |  |
| <br><th>Show 10</th> <th><math>\vee</math> entries</th> <th></th> <th></th> <th></th> <th>Search:</th> <th></th> | Show 10            | $\vee$ entries                                                                                         |                               |                      |                | Search:          |                                 |  |  |  |  |  |  |
| <b>↓ Stok Barang</b>                                                                                             | No. 11             | <b>Kode Barang</b><br>11                                                                               | Nama Barang<br>11.            | <b>Jumlah Barang</b> | Supplier<br>14 | Keterangan<br>11 | Aksi<br>71                      |  |  |  |  |  |  |
| <b>B</b> Barang Retur                                                                                            |                    |                                                                                                    |                               |                      |                |                  |                                 |  |  |  |  |  |  |
| Pelanggan                                                                                                    | 1                  | <b>BNTL-C</b>                                                                                          | <b>Bantal Canon</b>           | $\overline{3}$       | Rejeki         | ٠                |                                 |  |  |  |  |  |  |
| $\blacktriangleright$ Transaksi Barang                                                                           | $\overline{2}$     | $G-C$                                                                                                  | <b>Guling Canon</b>           | 4                    | Rejeki         | $\sim$           |                                 |  |  |  |  |  |  |
| $\blacksquare$ Laporan                                                                                           | $\overline{3}$     | <b>BNTL-RH</b>                                                                                         | <b>Bantal Rasfur Hilon</b>    | 5                    | Hilon          | $\sim$           | $\mathbb{R}^n$ . $\mathbb{R}^n$ |  |  |  |  |  |  |
|                                                                                                    | $\overline{4}$     | G-RH                                                                                                   | <b>Guling Rasfur Hilon</b>    | 4                    | Hilon          | ٠                |                                 |  |  |  |  |  |  |
|                                                                                                    | 5                  | <b>BNTL-SB</b>                                                                                         | <b>Bantal Sylicon Bigland</b> | 5                    | <b>CM</b>      | $\sim$           | $\mathbb{Z}$ of                 |  |  |  |  |  |  |
|                                                                                                    | 6                  | $G-SB$                                                                                                 | <b>Guling Sylicon Bigland</b> | 5                    | <b>CM</b>      | ×.               | $\mathbb{Z}$ o                  |  |  |  |  |  |  |

**Gambar 5.5 Tampilan Halaman Stok Barang**

### **c. Halaman Barang Retur**

Halaman Barang Retur merupakan tampilan halaman utama yang terdiri atas 2 menu, dimana mencakup tabel - tabel yang berisikan informasi tentang data barang retur pembelian dan penjualan. Gambar 5.6 merupakan hasil implementasi dari rancangan *output* pada Gambar 4.38.

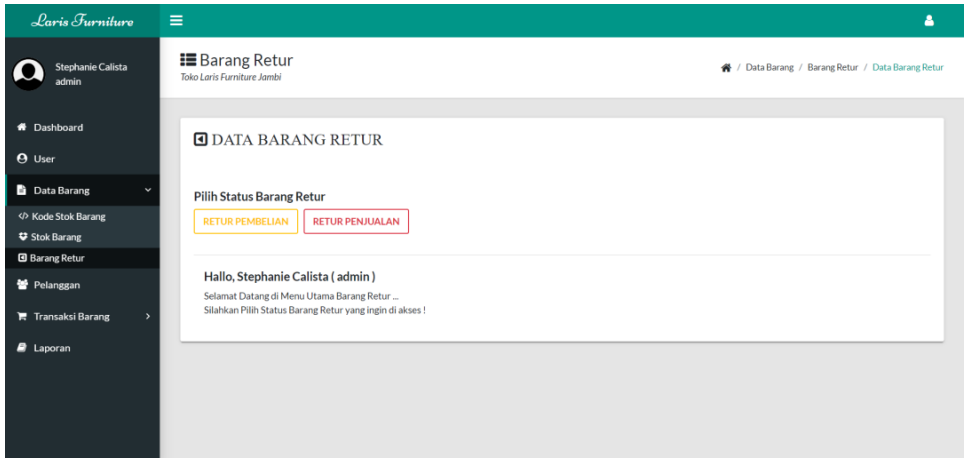

**Gambar 5.6 Tampilan Halaman Utama Barang Retur**

Halaman Barang Retur terdiri dari 2 (dua) menu, yaitu :

#### **1) Halaman Barang Retur Pembelian**

Halaman Barang Retur Pembelian merupakan tampilan halaman yang mencakup tabel - tabel yang berisikan informasi tentang data barang retur pembelian. Gambar 5.7 merupakan hasil implementasi dari rancangan *output* pada Gambar 4.39.

| <b>Stephanie Calista</b><br>admin            |                                                                                                    |                |                          |                                      |                             |                  | Δ                    |  |  |  |  |  |
|----------------------------------------------|----------------------------------------------------------------------------------------------------|----------------|--------------------------|--------------------------------------|-----------------------------|------------------|----------------------|--|--|--|--|--|
|                                              | <b>■ Barang Retur</b><br>/ Data Barang / Barang Retur / Data Barang Retur / Retur Pembelian<br>Toko Laris Furniture Jambi |                |                          |                                      |                             |                  |                      |  |  |  |  |  |
| <b>W</b> Dashboard<br><b>A</b> User          | <b>I DATA BARANG RETUR PEMBELIAN</b><br>Kembali<br><b>Tambah Data</b>                                                     |                |                          |                                      |                             |                  |                      |  |  |  |  |  |
| <b>Data Barang</b><br>$\checkmark$           | Search:<br>Show $10 \times$ entries                                                                                       |                |                          |                                      |                             |                  |                      |  |  |  |  |  |
| <br>Node Stok Barang<br><b>♥ Stok Barang</b> | No<br>$+$                                                                                                    | Tanggal<br>71. | <b>Kode Barang</b><br>11 | 11.1<br><b>Nama Barang</b>           | <b>Jumlah Barang</b><br>TL. | Keterangan<br>11 | <b>Status</b><br>11  |  |  |  |  |  |
| <b>B</b> Barang Retur                        |                                                                                                    |                |                          |                                      |                             |                  |                      |  |  |  |  |  |
| 警 Pelanggan                                  | 1                                                                                                    | 2021-11-20     | $LP-B4$                  | Lemari Plastik Bestar Susun 4        | 1                           | $\sim$           | <b>BATAL</b>         |  |  |  |  |  |
| $\mathbb{R}$ Transaksi Barang                | $\overline{2}$                                                                                                    | 2022-03-16     | $KB-B$                   | Kursi Baso Biasa                     | $\overline{2}$              | $\sim$           | <b>SELESAI</b>       |  |  |  |  |  |
| $B$ Laporan                                  | $\overline{3}$                                                                                                    | 2022-09-08     | LPK3-L                   | Lemari Pakaian Kayu 3 Pintu "Levina" | $\mathbf{1}$                | $\sim$           | <b>DI PROSES</b>     |  |  |  |  |  |
|                                              | $\boldsymbol{A}$                                                                                                    | 2022-12-10     | G-C                      | Guling Canon                         | $\mathbf{1}$                | $\sim$           | <b>DI PROSES</b>     |  |  |  |  |  |
|                                              | 5                                                                                                    | 2023-01-04     | $LP-G3$                  | Lemari Plastik Glamour Susun 3       | $\mathbf{1}$                | $\sim$           | <b>DI PROSES</b>     |  |  |  |  |  |
|                                              | Showing 1 to 5 of 5 entries                                                                                               |                |                          |                                      |                             |                  | $1$ Next<br>Previous |  |  |  |  |  |

**Gambar 5.7 Tampilan Halaman Barang Retur Pembelian**

### **2) Halaman Barang Retur Penjualan**

Halaman Barang Retur Penjualan merupakan tampilan halaman yang mencakup tabel - tabel yang berisikan informasi tentang data barang retur penjualan. Gambar 5.8 merupakan hasil implementasi dari rancangan *output* pada Gambar 4.40.

| Laris Furniture                    | Ξ                                   |                                                                                                    |                           |                                    |                                |                      | А                                  |  |  |  |  |  |  |
|------------------------------------|-------------------------------------|----------------------------------------------------------------------------------------------------|---------------------------|------------------------------------|--------------------------------|----------------------|------------------------------------|--|--|--|--|--|--|
| <b>Stephanie Calista</b><br>admin  |                                     | <b>■ Barang Retur</b><br>/ Data Barang / Barang Retur / Data Barang Retur / Retur Penjualan<br>Toko Laris Furniture Jambi |                           |                                    |                                |                      |                                    |  |  |  |  |  |  |
| <b>#</b> Dashboard                 | <b>ODATA BARANG RETUR PENJUALAN</b> |                                                                                                    |                           |                                    |                                |                      |                                    |  |  |  |  |  |  |
| <b>O</b> User                      | <b>Tambah Data</b>                  | Kembali                                                                                                    |                           |                                    |                                |                      |                                    |  |  |  |  |  |  |
| <b>Data Barang</b><br>$\checkmark$ |                                     |                                                                                                    |                           |                                    |                                |                      |                                    |  |  |  |  |  |  |
| <br>Kode Stok Barang               | Show 10 $\vee$ entries              |                                                                                                    |                           |                                    |                                | Search:              |                                    |  |  |  |  |  |  |
| <b>₩</b> Stok Barang               | No<br>t.                            | $71 -$<br>Tanggal                                                                                                    | <b>Kode Barang</b><br>71. | 74.<br>Nama Barang                 | <b>Jumlah Barang</b><br>$71 -$ | $71 -$<br>Keterangan | <b>Status</b><br>11                |  |  |  |  |  |  |
| <b>B</b> Barang Retur              |                                     |                                                                                                    |                           |                                    | 1                              |                      |                                    |  |  |  |  |  |  |
| 警 Pelanggan                        | $\mathbf{1}$                        | 2023-01-02                                                                                                    | $LP-L3$                   | Lemari Plastik Ligo Susun 3        |                                |                      | <b>DI PROSES</b>                   |  |  |  |  |  |  |
| <b>E</b> Transaksi Barang          | $\overline{2}$                      | 2023-01-05                                                                                                    | <b>KS-PST</b>             | Kursi Santai Pylia Sandaran Tinggi | $\mathbf{1}$                   | Biru                 | <b>SELESAI</b>                     |  |  |  |  |  |  |
| <b>B</b> Laporan                   | 3                                   | 2023-01-07                                                                                                    | $TL-2-3$                  | Tikar Lipat 2 x 3                  | $\mathbf{1}$                   | $\sim$               | <b>BATAL</b>                       |  |  |  |  |  |  |
|                                    | 4                                   | 2023-01-07                                                                                                    | $TL-2-3$                  | Tikar Lipat 2 x 3                  | $\mathbf{1}$                   | $\sim$               | <b>DI PROSES</b>                   |  |  |  |  |  |  |
|                                    | Showing 1 to 4 of 4 entries         |                                                                                                    |                           |                                    |                                |                      | Next<br>Previous<br>1 <sup>1</sup> |  |  |  |  |  |  |
|                                    |                                     |                                                                                                    |                           |                                    |                                |                      |                                    |  |  |  |  |  |  |
|                                    |                                     |                                                                                                    |                           |                                    |                                |                      |                                    |  |  |  |  |  |  |

**Gambar 5.8 Tampilan Halaman Barang Retur Penjualan**

# **5. Halaman Pelanggan**

Halaman Pelanggan merupakan tampilan halaman yang mencakup tabel tabel yang berisikan informasi tentang data pelanggan. Gambar 5.9 merupakan hasil implementasi dari rancangan *output* pada Gambar 4.41.

| Laris Furniture                                                     | $\equiv$                                         |                      |                              |                       |                    |                        | А                                         |
|---------------------------------------------------------------------|--------------------------------------------------|----------------------|------------------------------|-----------------------|--------------------|------------------------|-------------------------------------------|
| <b>Stephanie Calista</b><br>admin                                   | <b>E</b> Pelanggan<br>Toko Laris Furniture Jambi |                      |                              |                       |                    |                        | <sup>4</sup> / Pelanggan / Data Pelanggan |
| <b>*</b> Dashboard<br><b>O</b> User<br>Data Barang<br>$\rightarrow$ | <b>Tambah Data</b>                               | DATA PELANGGAN       |                              |                       |                    |                        |                                           |
| Pelanggan                                                           | Show<br>10                                       | $\vee$ entries       |                              |                       |                    | Search:                |                                           |
| <b>■</b> Transaksi Barang                                           | No<br>т.                                         | <b>Tanggal</b><br>11 | <b>Kode Pelanggan</b><br>T.L | Nama Pelanggan<br>T.L | 11<br>No HP        | Alamat<br>TJ.          | Aksi<br>$-11$                             |
| $\blacksquare$ Laporan                                              | $\mathbf{1}$                                     | 2023-01-02           | P0001                        | Ani                   | 081274530098       | Jl, Pattimura No. 12   | $\pmb{\widehat{w}}$<br>$\mathbb{R}^n$     |
|                                                                     | $\overline{2}$                                   | 2023-01-02           | P0002                        | <b>Dimas</b>          | 081988324694       | Jl. Gajah Mada No. 05  | $\mathbb{R}$ $\blacksquare$               |
|                                                                     | 3                                                | 2023-01-03           | P0003                        | Wahvu                 | 085366721049       | Jl. Sumatra No. 80     | $\mathbb{R}^{\mathbb{N}}$ is              |
|                                                                     | $\overline{4}$                                   | 2023-01-05           | P0004                        | Taufik                | 081974536028       | Jl. Imam Bonjol No. 22 | $\mathbb{Z}$ $\blacksquare$               |
|                                                                     | 5                                                | 2023-01-05           | P0005                        | Vina                  | data belum diinput | data belum diinput     | 童                                         |

**Gambar 5.9 Tampilan Halaman Pelanggan**

#### **6. Halaman Transaksi Barang**

Halaman Transaksi Barang terbagi menjadi 2 (dua) bagian, yaitu :

### **a. Halaman Pembelian**

Halaman Pembelian merupakan tampilan halaman yang mencakup tabel - tabel yang berisikan informasi tentang data pembelian barang. Gambar 5.10 merupakan hasil implementasi dari rancangan *output*  pada Gambar 4.42.

| Laris Furniture                                                 | $\equiv$           |                                                                                                    |                          |                                      |                               |                   | Δ           |  |  |  |  |
|-----------------------------------------------------------------|--------------------|----------------------------------------------------------------------------------------------------|--------------------------|--------------------------------------|-------------------------------|-------------------|-------------|--|--|--|--|
| <b>Stephanie Calista</b><br>admin                               |                    | $\equiv$ Pembelian<br>← / Transaksi Barang / Pembelian / Data Pembelian<br>Toko Laris Furniture Jambi |                          |                                      |                               |                   |             |  |  |  |  |
| <b>1</b> Dashboard<br><b>A</b> User<br>Data Barang<br>$\lambda$ | <b>Tambah Data</b> | DATA PEMBELIAN                                                                                        |                          |                                      |                               |                   |             |  |  |  |  |
| Pelanggan                                                       | Show 10            | $\vee$ entries                                                                                        |                          |                                      |                               | Search:           |             |  |  |  |  |
| <b>F</b> Transaksi Barang                                       | No<br>$\uparrow$   | <b>Tanggal</b><br>11                                                                                  | <b>Kode Barang</b><br>11 | <b>Nama Barang</b><br>T.L            | <b>Jumlah Barang</b><br>$-11$ | Keterangan<br>T.L | Aksi 1      |  |  |  |  |
| <b>Rembelian</b>                                                | 1                  | 2021-11-20                                                                                            | $LP-B4$                  | Lemari Plastik Bestar Susun 4        | 3                             | ÷                 | $\boxtimes$ |  |  |  |  |
| <b>Let</b> Penjualan<br>$\blacksquare$ Laporan                  | $\overline{2}$     | 2022-02-10                                                                                            | <b>BNTL-C</b>            | <b>Bantal Canon</b>                  | $\overline{2}$                | $\overline{a}$    | $\boxtimes$ |  |  |  |  |
|                                                                 | $\mathbf{3}$       | 2022-03-16                                                                                            | $KB-B$                   | Kursi Baso Biasa                     | 3                             | $\sim$            | $\boxtimes$ |  |  |  |  |
|                                                                 | $\overline{4}$     | 2022-06-09                                                                                            | $TL-2-3$                 | Tikar Lipat 2 x 3                    | 4                             | ٠                 | $\boxtimes$ |  |  |  |  |
|                                                                 | 5                  | 2022-09-08                                                                                            | LPK3-L                   | Lemari Pakaian Kayu 3 Pintu "Levina" | $\mathbf{1}$                  | $\sim$            | $\boxtimes$ |  |  |  |  |

**Gambar 5.10 Tampilan Halaman Pembelian**

# **b. Halaman Penjualan**

Halaman Penjualan merupakan tampilan halaman yang mencakup tabel - tabel yang berisikan informasi tentang data penjualan barang. Gambar 5.11 merupakan hasil implementasi dari rancangan *output*  pada Gambar 4.43.

| Laris Furniture                                                                  | Ξ                                                |                                             |            |                   |                 |                             |               |                                                   | Δ                    |
|----------------------------------------------------------------------------------|--------------------------------------------------|---------------------------------------------|------------|-------------------|-----------------|-----------------------------|---------------|---------------------------------------------------|----------------------|
| <b>Stephanie Calista</b><br>admin                                                | <b>≡</b> Penjualan<br>Toko Laris Furniture Jambi |                                             |            |                   |                 |                             |               | ★ / Transaksi Barang / Penjualan / Data Penjualan |                      |
| * Dashboard<br><b>O</b> User<br><b>D</b> Data Barang<br>$\lambda$<br>警 Pelanggan | <b>Tambah Nota</b><br>Show 10                    | <b>III DATA PENJUALAN</b><br>$\vee$ entries |            |                   |                 |                             |               | Search:                                           |                      |
| <b>F</b> Transaksi Barang                                                        | No<br>$T_{\perp}$                                | 71<br><b>Tanggal</b>                        | No Nota 11 | Nama Pelanggan 11 | Ongkir II       | <b>Total Harga</b><br>$-11$ | Keterangan II | Aksi                                              | T1                   |
| <b><i>e</i></b> Pembelian                                                        | 1                                                | 2023-01-02                                  | 202301001  | Ani               | Rp 50,000       | Rp 480,000                  | $\alpha$      | <b>M</b> Item                                     | <b>Rincian</b>       |
| <b>II</b> Penjualan                                                              | $\overline{2}$                                   | 2023-01-02                                  | 202301002  | <b>Dimas</b>      | Rp <sub>0</sub> | Rp 135,000                  |               | <b>⊠</b> Item                                     | <b>Rincian</b>       |
| $\blacksquare$ Laporan                                                           | 3                                                | 2023-01-03                                  | 202301003  | Wahyu             | Rp 100,000      | Rp 1,350,000                |               | $\mathbb S$ Item                                  | $\mathsf{R}$ Rincian |
|                                                                                  | 4                                                | 2023-01-05                                  | 202301004  | Taufik            | Rp <sub>0</sub> | Rp 900,000                  |               | $1$ Item                                          | <b>B</b> Rincian     |
|                                                                                  | 5                                                | 2023-01-05                                  | 202301005  | Vina              | Rp 150,000      | Rp 1.260,000                | $\sim$        |                                                   | <b>Rincian</b>       |

**Gambar 5.11 Tampilan Halaman Penjualan**

Pada halaman penjualan terdapat menu rincian yang merupakan tampilan halaman yang akan menampilkan informasi tentang data rincian nota penjualan barang sebagai bukti atau detail transaksi penjualan barang yang telah dilakukan. Gambar 5.12 merupakan hasil implementasi dari rancangan *output* pada Gambar 4.44.

| Laris Furnituro                   | $\equiv$                                         |                        |                     | Δ                                                       |  |  |  |  |
|-----------------------------------|--------------------------------------------------|------------------------|---------------------|---------------------------------------------------------|--|--|--|--|
| <b>Stephanie Calista</b><br>admin | <b>E</b> Penjualan<br>Toko Laris Furniture Jambi |                        |                     | → / Penjualan / Data Penjualan / Rincian Nota Penjualan |  |  |  |  |
| * Dashboard<br><b>A</b> User      | <b>E RINCIAN NOTA PENJUALAN</b>                  |                        |                     |                                                         |  |  |  |  |
| <b>Data Barang</b><br>٠           | Tanggal                                          | $: 2023 - 01 - 02$     |                     |                                                         |  |  |  |  |
| Pelanggan                         | No Nota                                          | : 202301001            |                     |                                                         |  |  |  |  |
| <b>T</b> Transaksi Barang         | Nama Pelanggan                                   | : Ani                  |                     |                                                         |  |  |  |  |
| Pembelian                         | No HP Pelanggan                                  | : 081274530098         |                     |                                                         |  |  |  |  |
| <b>IM</b> Penjualan               | Alamat Pelanggan                                 | : Jl. Pattimura No. 12 |                     |                                                         |  |  |  |  |
| <b>R</b> Laporan                  | <b>Daftar Rincian</b>                            |                        |                     |                                                         |  |  |  |  |
|                                   | NAMA BARANG<br><b>NO</b>                         | <b>JUMLAH BARANG</b>   | <b>HARGA SATUAN</b> | <b>TOTAL HARGA</b>                                      |  |  |  |  |
|                                   | Lemari Plastik Ligo Susun 3<br>$\mathbf{1}$      | ×                      | Rp 430,000          | Rp 430,000                                              |  |  |  |  |
|                                   | <b>Total Rincian</b>                             |                        |                     |                                                         |  |  |  |  |
|                                   | <b>Total Harga</b>                               |                        |                     | Rp 430,000                                              |  |  |  |  |
|                                   | Ongkir                                           |                        |                     | Rp 50,000                                               |  |  |  |  |
|                                   | TOTAL HARGA PENJUALAN                            |                        |                     | Rp 480,000                                              |  |  |  |  |
|                                   | Cetak Rincian<br>⊕ Kembali                       |                        |                     |                                                         |  |  |  |  |

**Gambar 5.12 Tampilan Halaman Rincian Nota Penjualan**

### **7. Halaman Laporan**

Halaman Laporan merupakan tampilan halaman utama yang terdiri berbagai menu yang dapat diakses, dimana mencakup tabel - tabel yang berisikan informasi tentang data laporan yang dapat dilihat dan dicetak. Gambar 5.13 merupakan hasil implementasi dari rancangan *output* pada Gambar 4.45.

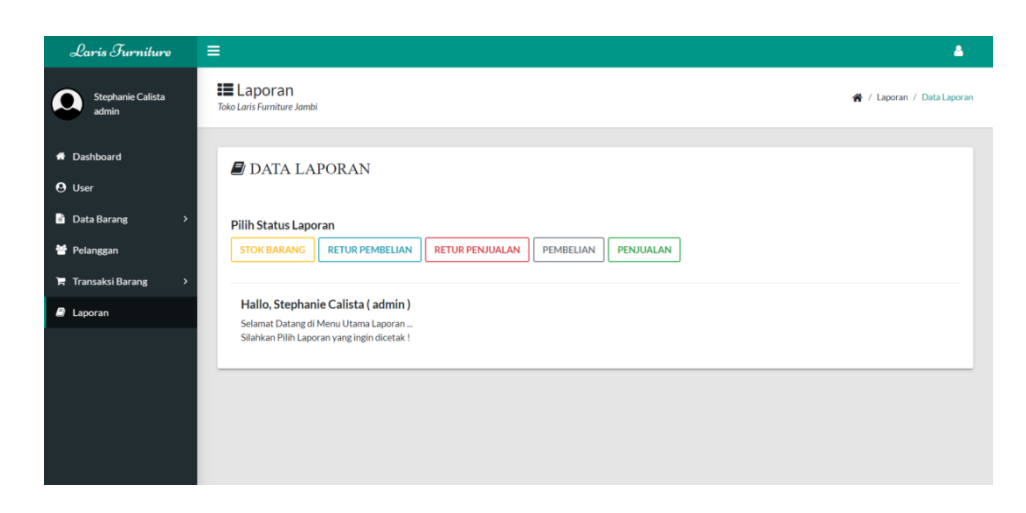

**Gambar 5.13 Tampilan Halaman Utama Laporan**

Halaman Laporan terbagi menjadi 5 (lima) menu, yaitu :

### **a. Halaman Laporan Data Stok Barang**

Halaman Laporan Data Stok Barang merupakan tampilan halaman yang mencakup tabel - tabel yang berisikan informasi tentang data stok barang berdasarkan data terakhir yang terbaru (*update*). Gambar 5.14 merupakan hasil implementasi dari rancangan *output* pada Gambar 4.46.

| Laris Furniture                          | $\equiv$                                  |                                         |                                          |                            |                           | Δ                                                   |
|------------------------------------------|-------------------------------------------|-----------------------------------------|------------------------------------------|----------------------------|---------------------------|-----------------------------------------------------|
| <b>Stephanie Calista</b><br>admin        | $E$ Laporan<br>Toko Laris Furniture Jambi |                                         |                                          |                            |                           | / Laporan / Data Laporan / Laporan Data Stok Barang |
| <sup>*</sup> Dashboard                   |                                           | $\blacksquare$ LAPORAN DATA STOK BARANG |                                          |                            |                           |                                                     |
| <b>O</b> User                            | <b>C</b> Kembali                          | Cetak Laporan                           |                                          |                            |                           |                                                     |
| <b>D</b> Data Barang<br>٠<br>警 Pelanggan | Show 10                                   | $\vee$ entries                          |                                          |                            | Search:                   |                                                     |
| $\blacksquare$ Transaksi Barang          | No 11                                     | <b>Kode Barang</b><br>11                | Nama Barang<br>11                        | <b>Jumlah Barang</b><br>11 | Supplier<br>11            | Keterangan<br>11                                    |
| $\blacksquare$ Laporan                   | $\mathbf{1}$                              | <b>BNTL-C</b>                           | <b>Bantal Canon</b>                      | 3                          | Rejeki                    |                                                     |
|                                          | $\overline{2}$                            | $G-C$                                   | <b>Guling Canon</b>                      | 4                          | Rejeki                    | $\sim$                                              |
|                                          | $\overline{3}$                            | <b>BNTL-RH</b>                          | <b>Bantal Rasfur Hilon</b>               | 5                          | Hilon                     | $\sim$                                              |
|                                          | 4                                         | $G-RH$                                  | <b>Guling Rasfur Hilon</b>               | 4                          | Hilon                     | $\sim$                                              |
|                                          | 5                                         | <b>BNTL-SB</b>                          | <b>Bantal Sylicon Bigland</b>            | 5                          | <b>CM</b>                 |                                                     |
|                                          | 6                                         | $G-SB$                                  | <b>Guling Sylicon Bigland</b>            | 5                          | <b>CM</b>                 |                                                     |
|                                          |                                           | Showing 1 to 10 of 100 entries          |                                          | Previous                   | $\overline{2}$            | 3 4 5 10 Next                                       |
|                                          |                                           |                                         |                                          |                            |                           |                                                     |
|                                          |                                           |                                         | Jambi, 12 - 01 - 2023<br>Diketahui Oleh. |                            | Dicetak Oleh.             |                                                     |
|                                          |                                           |                                         | Yulyana (pemilik)                        |                            | Stephanie Calista (admin) |                                                     |

**Gambar 5.14 Tampilan Halaman Laporan Data Stok Barang**

Halaman Laporan Data Stok Barang merupakan halaman yang dapat dicetak. Gambar 5.15 merupakan hasil implementasi dari rancangan *output* hasil cetak laporan data stok barang pada Gambar 4.47.

| <b>LAPORAN DATA STOK BARANG</b><br>Laris Furniture Jambi |                    |                                |                       |                 |                   |  |  |  |  |  |
|----------------------------------------------------------|--------------------|--------------------------------|-----------------------|-----------------|-------------------|--|--|--|--|--|
| No                                                       | <b>KODE BARANG</b> | <b>NAMA BARANG</b>             | <b>JUMLAH BARANG</b>  | <b>SUPPLIER</b> | <b>KETERANGAN</b> |  |  |  |  |  |
| 1.                                                       | BNTL-C             | Bantal Canon                   | $\overline{3}$        | Rejeki          | i,                |  |  |  |  |  |
| $\overline{2}$                                           | G-C                | Guling Canon                   | $\overline{4}$        | Rejeki          | ×,                |  |  |  |  |  |
| 3                                                        | BNTL-RH            | Bantal Rashar Hilon            | 5                     | Hilon           | $\overline{a}$    |  |  |  |  |  |
| $\overline{4}$                                           | G-RH               | Guling Rasfur Hilon            | $\ddot{a}$            | Hilon           | $\cdot$           |  |  |  |  |  |
| $\overline{\phantom{a}}$                                 | BNTL-SB            | Bantal Sylicon Bigland         | 5                     | CM              | $\overline{a}$    |  |  |  |  |  |
| $\overline{6}$                                           | $G-SB$             | Guling Sylicon Bigland         | $\overline{5}$        | CM              | $\overline{a}$    |  |  |  |  |  |
| $\overline{7}$                                           | DS-1820            | Divan / Sandaran Uk. 180 x 200 | $\overline{2}$        | Tiga Berlian    | $\sim$            |  |  |  |  |  |
|                                                          |                    |                                | Jambi, 12 - 01 - 2023 |                 |                   |  |  |  |  |  |
|                                                          |                    | Diketahui Oleh,                |                       | Dicetak Oleh,   |                   |  |  |  |  |  |

**Gambar 5.15 Tampilan Halaman Hasil Cetak Laporan Data**

**Stok Barang**

#### **b. Halaman Laporan Data Barang Retur Pembelian**

Halaman Laporan Data Barang Retur Pembelian merupakan tampilan halaman yang mencakup tabel - tabel yang berisikan informasi tentang data barang retur pembelian berdasarkan data terakhir yang terbaru (*update*). Gambar 5.16 merupakan hasil implementasi dari rancangan *output* pada Gambar 4.48.

| Laris Furniture                                                | $\equiv$                                  |                      |                                              |                     |                                      |                            |            |          | д                                                                |
|----------------------------------------------------------------|-------------------------------------------|----------------------|----------------------------------------------|---------------------|--------------------------------------|----------------------------|------------|----------|------------------------------------------------------------------|
| <b>Stephanie Calista</b><br>admin                              | $H$ Laporan<br>Toko Laris Furniture Jambi |                      |                                              |                     |                                      |                            |            |          | A / Laporan / Data Laporan / Laporan Data Barang Retur Pembelian |
| <b>#</b> Dashboard<br><b>A</b> User<br><b>Data Barang</b><br>٠ | ⊙ Kembali                                 | <b>Cetak Laporan</b> | <b>J</b> LAPORAN DATA BARANG RETUR PEMBELIAN |                     |                                      |                            |            |          |                                                                  |
| <b>營 Pelanggan</b>                                             | Dari Tanggal                              |                      | 01/01/2021                                   | $\Box$              | Sampai Tanggal                       | 28/02/2023                 | $\Box$     |          |                                                                  |
| $\mathbb{R}$ Transaksi Barang<br>٠                             | Show 10<br>$\vee$ entries                 |                      |                                              |                     |                                      |                            |            | Search:  |                                                                  |
| $\blacksquare$ Laporan                                         | $No = 1$<br>Tanggal                       | 11                   | Kode Barang 11                               |                     | <b>Nama Barang</b><br>11             | <b>Jumlah Barang</b><br>11 | Keterangan | 71       | <b>Status</b>                                                    |
|                                                                | $\mathbf{1}$                              | 2021-11-20           | $LP-B4$                                      |                     | Lemari Plastik Bestar Susun 4        | $\mathbf{1}$               |            |          | <b>BATAL</b>                                                     |
|                                                                | $\overline{2}$                            | 2022-03-16           | $KB-B$                                       | Kursi Baso Biasa    |                                      | $\overline{2}$             |            |          | SELESAI                                                          |
|                                                                | $\sqrt{3}$                                | 2022-09-08           | LPK3-L                                       |                     | Lemari Pakaian Kayu 3 Pintu "Levina" | $\mathbf{1}$               |            |          | <b>DI PROSES</b>                                                 |
|                                                                | 4                                         | 2022-12-10           | $G-C$                                        | <b>Guling Canon</b> |                                      | $\mathbf{1}$               |            |          | <b>DI PROSES</b>                                                 |
|                                                                | 5                                         | 2023-01-04           | $LP-G3$                                      |                     | Lemari Plastik Glamour Susun 3       | $\mathbf{1}$               | $\sim$     |          | <b>DI PROSES</b>                                                 |
|                                                                | Showing 1 to 5 of 5 entries               |                      |                                              |                     |                                      |                            |            | Previous | Next<br>$\mathbf{1}$                                             |
|                                                                |                                           |                      |                                              |                     | Jambi. 12 - 01 - 2023                |                            |            |          |                                                                  |
|                                                                |                                           |                      | Diketahui Oleh.                              |                     |                                      | Dicetak Oleh.              |            |          |                                                                  |
|                                                                |                                           |                      |                                              |                     |                                      |                            |            |          |                                                                  |
|                                                                |                                           |                      | Yulvana (pemilik)                            |                     |                                      | Stephanie Calista (admin)  |            |          |                                                                  |

**Gambar 5.16 Tampilan Halaman Laporan Data Barang Retur**

#### **Pembelian**

Halaman Laporan Data Barang Retur Pembelian merupakan halaman yang dapat dicetak. Gambar 5.17 merupakan hasil implementasi dari rancangan *output* hasil cetak laporan data barang retur pembelian pada Gambar 4.49.

|                       |                |                    | <b>LAPORAN DATA BARANG RETUR PEMBELIAN</b> |                      |                   |                  |  |  |
|-----------------------|----------------|--------------------|--------------------------------------------|----------------------|-------------------|------------------|--|--|
| Laris Furniture Jambi |                |                    |                                            |                      |                   |                  |  |  |
| No                    | <b>TANGGAL</b> | <b>KODE BARANG</b> | <b>NAMA BARANG</b>                         | <b>JUMLAH BARANG</b> | <b>KETERANGAN</b> | <b>STATUS</b>    |  |  |
| $\mathbf{A}$          | 2021-11-20     | $LP-B4$            | Lemari Plastik Bestar Susun 4              | 1                    |                   | <b>BATAL</b>     |  |  |
| $\overline{2}$        | 2022-03-16     | KB-B               | Kursi Baso Biasa                           | $\overline{2}$       | ٠                 | <b>SELESAI</b>   |  |  |
| $\mathbf{3}$          | 2022-09-08     | LPK3-L             | Lemari Pakaian Kayu 3 Pintu<br>"Levina"    | $\overline{1}$       |                   | <b>DI PROSES</b> |  |  |
| $\Delta$              | 2022-12-10     | $G-C$              | <b>Guling Canon</b>                        | $\overline{1}$       |                   | <b>DI PROSES</b> |  |  |
|                       |                |                    | Jambi, 12 - 01 - 2023                      |                      |                   |                  |  |  |

**Gambar 5.17 Tampilan Halaman Hasil Cetak Laporan Data Barang Retur Pembelian**

#### **c. Halaman Laporan Data Barang Retur Penjualan**

Halaman Laporan Data Barang Retur Penjualan merupakan tampilan halaman yang mencakup tabel - tabel yang berisikan informasi tentang data barang retur penjualan berdasarkan data terakhir yang terbaru (*update*). Gambar 5.18 merupakan hasil implementasi dari rancangan *output* pada Gambar 4.50.

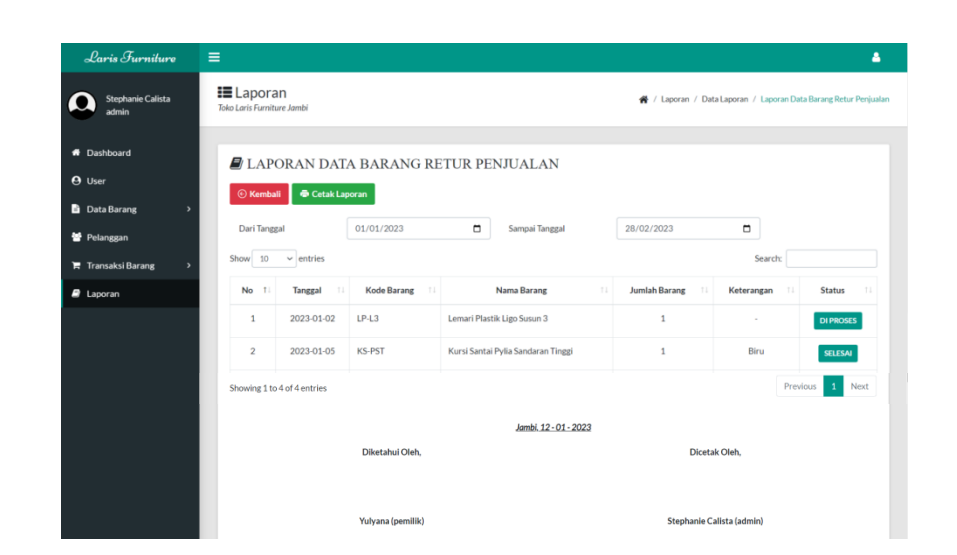

**Gambar 5.18 Tampilan Halaman Laporan Data Barang Retur Penjualan**

Halaman Laporan Data Barang Retur Penjualan merupakan halaman yang dapat dicetak. Gambar 5.19 merupakan hasil implementasi dari rancangan *output* hasil cetak laporan data barang retur penjualan pada Gambar 4.51.

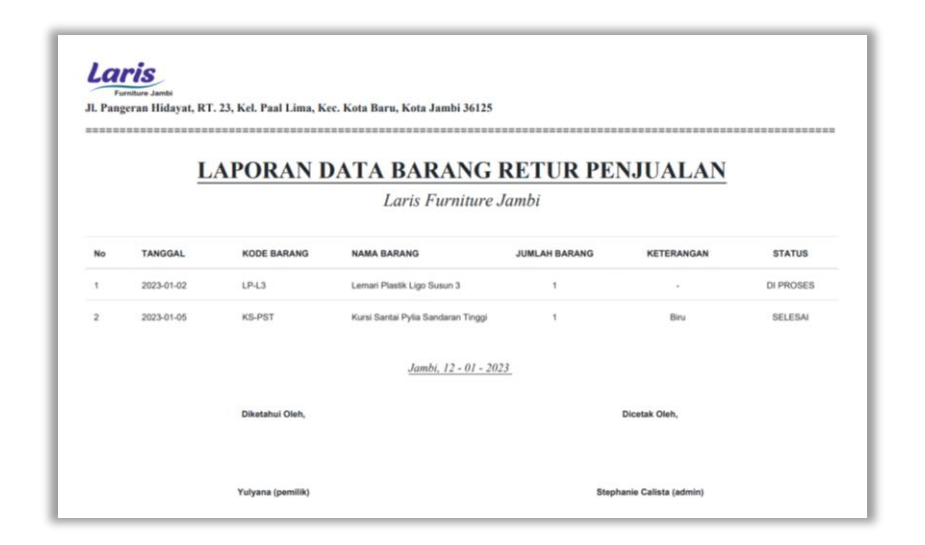

**Gambar 5.19 Tampilan Halaman Hasil Cetak Laporan Data Barang**

**Retur Penjualan**

#### **d. Halaman Laporan Data Pembelian**

Halaman Laporan Data Pembelian merupakan tampilan halaman yang mencakup tabel - tabel yang berisikan informasi tentang data pembelian barang berdasarkan data terakhir yang terbaru (*update*). Gambar 5.20 merupakan hasil implementasi dari rancangan *output*  pada Gambar 4.52.

| Laris Furniture                   | Ξ                                               |                |                                       |                                      |            |                                                     |          |                                | Δ    |
|-----------------------------------|-------------------------------------------------|----------------|---------------------------------------|--------------------------------------|------------|-----------------------------------------------------|----------|--------------------------------|------|
| <b>Stephanie Calista</b><br>admin | <b>IE</b> Laporan<br>Toko Laris Furniture Jambi |                |                                       |                                      |            | ※ / Laporan / Data Laporan / Laporan Data Pembelian |          |                                |      |
| <b>*</b> Dashboard                |                                                 |                | $\blacksquare$ LAPORAN DATA PEMBELIAN |                                      |            |                                                     |          |                                |      |
| <b>O</b> User                     | <b>C</b> Kembali                                | Cetak Laporan  |                                       |                                      |            |                                                     |          |                                |      |
| <b>D</b> ata Barang<br>3          |                                                 |                |                                       |                                      |            |                                                     |          |                                |      |
| 警 Pelanggan                       | Dari Tanggal                                    |                | 01/01/2021                            | $\Box$<br>Sampai Tanggal             | 28/02/2023 | $\Box$                                              |          |                                |      |
| <b>F</b> Transaksi Barang         | Show 10                                         | $\vee$ entries |                                       |                                      |            |                                                     | Search:  |                                |      |
| $B$ Laporan                       | <b>No</b><br>11                                 | 11.<br>Tanggal | <b>Kode Barang</b><br>11              | Nama Barang                          | 11         | <b>Jumlah Barang</b>                                | T.L      | Keterangan                     | 11   |
|                                   | $\mathbf{1}$                                    | 2021-11-20     | $LP-B4$                               | Lemari Plastik Bestar Susun 4        |            | 3                                                   |          | ٠                              |      |
|                                   | $\overline{2}$                                  | 2022-02-10     | <b>BNTL-C</b>                         | <b>Bantal Canon</b>                  |            | $\overline{2}$                                      |          | ٠                              |      |
|                                   | $\overline{\mathbf{3}}$                         | 2022-03-16     | KB-B                                  | Kursi Baso Biasa                     |            | $\overline{\mathbf{3}}$                             |          | ÷,                             |      |
|                                   | 4                                               | 2022-06-09     | $TL-2-3$                              | Tikar Lipat 2 x 3                    |            | 4                                                   |          | ä,                             |      |
|                                   | 5                                               | 2022-09-08     | LPK3-L                                | Lemari Pakaian Kayu 3 Pintu "Levina" |            | $\mathbf{1}$                                        |          | $\overline{a}$                 |      |
|                                   | Showing 1 to 10 of 12 entries                   |                |                                       |                                      |            |                                                     | Previous | $\overline{2}$<br>$\mathbf{1}$ | Next |
|                                   |                                                 |                |                                       | Jambi, 12 - 01 - 2023                |            |                                                     |          |                                |      |
|                                   |                                                 |                | Diketahui Oleh.                       |                                      |            | Dicetak Oleh.                                       |          |                                |      |
|                                   |                                                 |                |                                       |                                      |            |                                                     |          |                                |      |
|                                   |                                                 |                | Yulyana (pemilik)                     |                                      |            | Stephanie Calista (admin)                           |          |                                |      |

**Gambar 5.20 Tampilan Halaman Laporan Data Pembelian**

Halaman Laporan Data Pembelian merupakan halaman yang dapat dicetak. Gambar 5.21 merupakan hasil implementasi dari rancangan *output* hasil cetak laporan data pembelian pada Gambar 4.53.

|                         |                |                    | <b>LAPORAN DATA PEMBELIAN</b>        |                         |                   |
|-------------------------|----------------|--------------------|--------------------------------------|-------------------------|-------------------|
|                         |                |                    | Laris Furniture Jambi                |                         |                   |
| <b>No</b>               | <b>TANGGAL</b> | <b>KODE BARANG</b> | <b>NAMA BARANG</b>                   | <b>JUMLAH BARANG</b>    | <b>KETERANGAN</b> |
| 1                       | 2021-11-20     | $LP-B4$            | Lemari Plastik Bestar Susun 4        | $\mathbf{3}$            |                   |
| $\overline{\mathbf{2}}$ | 2022-02-10     | <b>BNTL-C</b>      | <b>Bantal Canon</b>                  | $\overline{\mathbf{2}}$ |                   |
| $\overline{\mathbf{3}}$ | 2022-03-16     | $KB-B$             | Kursi Baso Biasa                     | $\overline{3}$          | ٠                 |
| $\overline{4}$          | 2022-06-09     | $TL-2-3$           | Tikar Lipat 2 x 3                    | $\overline{4}$          |                   |
| 5                       | 2022-09-08     | LPK3-L             | Lemari Pakaian Kayu 3 Pintu "Levina" | 1                       | ×,                |
| 6                       | 2022-11-06     | <b>KLJ-15</b>      | Karpet Lantai Jasmine Uk. 15 meter   | 6                       |                   |
|                         |                |                    | Jambi, 12 - 01 - 2023                |                         |                   |
|                         |                | Diketahui Oleh,    |                                      | <b>Dicetak Oleh,</b>    |                   |

**Gambar 5.21 Tampilan Halaman Hasil Cetak Laporan Data Pembelian**

# **e. Halaman Laporan Data Penjualan**

Halaman Laporan Data Penjualan merupakan tampilan halaman yang mencakup tabel - tabel yang berisikan informasi tentang data penjualan barang berdasarkan data terakhir yang terbaru (*update*). Gambar 5.22 merupakan hasil implementasi dari rancangan *output* pada Gambar 4.54.

| Laris Furniture                                           | Ξ                                              |                |                                       |                                         |                 | Δ                                                  |
|-----------------------------------------------------------|------------------------------------------------|----------------|---------------------------------------|-----------------------------------------|-----------------|----------------------------------------------------|
| <b>Stephanie Calista</b><br>admin                         | $\equiv$ Laporan<br>Toko Laris Furniture Jambi |                |                                       |                                         |                 | / Laporan / Data Laporan / Laporan Data Penjualan  |
| <b>#</b> Dashboard                                        |                                                |                | $\blacksquare$ LAPORAN DATA PENJUALAN |                                         |                 |                                                    |
| <b>O</b> User                                             | <b>E</b> Kembali                               | Cetak Laporan  | <b>D</b> Lihat Rincian Nota Penjualan |                                         |                 |                                                    |
| <b>Data Barang</b><br>$\rightarrow$<br><b>誓</b> Pelanggan | Dari Tanggal                                   |                | 01/01/2023                            | $\blacksquare$<br>Sampai Tanggal        | 28/02/2023      | $\blacksquare$                                     |
| <b>T</b> Transaksi Barang<br>$\rightarrow$                | Show 10                                        | $\vee$ entries |                                       |                                         |                 | Search:                                            |
| $\blacksquare$ Laporan                                    | No<br>T                                        | <b>Tanggal</b> | No Nota<br>T.L.<br>11                 | $\uparrow \downarrow$<br>Nama Pelanggan | Ongkir<br>T.L   | <b>Total Harga</b><br>11<br>Keterangan<br>T.L      |
|                                                           | $\mathbf{1}$                                   | 2023-01-02     | 202301001                             | Ani                                     | Rp 50,000       | Rp 480,000                                         |
|                                                           | $\mathbf 2$                                    | 2023-01-02     | 202301002                             | <b>Dimas</b>                            | Rp <sub>0</sub> | Rp 135,000<br>×                                    |
|                                                           | $\mathbf{3}$                                   | 2023-01-03     | 202301003                             | Wahyu                                   | Rp 100,000      | Rp 1,350,000<br>$\sim$                             |
|                                                           | $\boldsymbol{A}$                               | 2023-01-05     | 202301004                             | Taufik                                  | Rp <sub>0</sub> | Rp 900,000<br>٠                                    |
|                                                           | 5                                              | 2023-01-05     | 202301005                             | Vina                                    | Rp 150,000      | Rp 1,260,000                                       |
|                                                           | Showing 1 to 10 of 12 entries                  |                |                                       |                                         |                 | $\overline{2}$<br>Next<br>$\mathbf{1}$<br>Previous |
|                                                           |                                                |                | Diketahui Oleh,                       | Jambi, 12 - 01 - 2023                   |                 | Dicetak Oleh,                                      |
|                                                           |                                                |                | Yulyana (pemilik)                     |                                         |                 | Stephanie Calista (admin)                          |

**Gambar 5.22 Tampilan Halaman Laporan Data Penjualan**

Halaman Laporan Data Penjualan merupakan halaman yang dapat dicetak. Gambar 5.23 merupakan hasil implementasi dari rancangan *output* hasil cetak laporan data penjualan pada Gambar 4.55.

| <b>LAPORAN DATA PENJUALAN</b><br>Laris Furniture Jambi |                |                 |                       |                 |                      |                   |  |  |
|--------------------------------------------------------|----------------|-----------------|-----------------------|-----------------|----------------------|-------------------|--|--|
|                                                        |                |                 |                       |                 |                      |                   |  |  |
| <b>No</b>                                              | <b>TANGGAL</b> | <b>NO NOTA</b>  | <b>NAMA PELANGGAN</b> | <b>ONGKIR</b>   | <b>TOTAL HARGA</b>   | <b>KETERANGAN</b> |  |  |
| $\mathbf{1}$                                           | 2023-01-02     | 202301001       | Ani                   | Rp 50,000       | Rp 480,000           | ٠                 |  |  |
| $\overline{\mathbf{2}}$                                | 2023-01-02     | 202301002       | Dimas                 | Rp <sub>0</sub> | Rp 135,000           | $\sim$            |  |  |
| $\overline{\mathbf{3}}$                                | 2023-01-03     | 202301003       | Wahyu                 | Rp 100,000      | Rp 1,350,000         | ٠                 |  |  |
| 4                                                      | 2023-01-05     | 202301004       | Taufik                | Rp <sub>0</sub> | Rp 900,000           | ٠                 |  |  |
| 5                                                      | 2023-01-05     | 202301005       | Vina                  | Rp 150,000      | Rp 1,260,000         | $\alpha$          |  |  |
| 6                                                      | 2023-01-07     | 202301006       | Alexander             | Rp 50,000       | Rp 220,000           |                   |  |  |
| Jambi, 12 - 01 - 2023                                  |                |                 |                       |                 |                      |                   |  |  |
|                                                        |                | Diketahui Oleh. |                       |                 | <b>Dicetak Oleh.</b> |                   |  |  |

**Gambar 5.23 Tampilan Halaman Hasil Cetak Laporan Data** 

**Penjualan**

### **5.1.2 Implementasi Tampilan** *Input*

Implementasi tampilan *input* merupakan masukan (*input*) dari proses perancangan sistem informasi pada Toko Laris *Furniture* Jambi yang telah dilakukan sebelumnya, dimana menunjukkan suatu cara untuk memasukkan data yang akan diproses untuk menghasilkan sebuah keluaran (*output*) sesuai dengan masukan (*input*) yang diberikan. Adapun hasil dari implementasi tampilan *input*  program sistem informasi pada Toko Laris *Furniture* Jambi yaitu sebagai berikut :

### **1. Halaman** *Login*

Halaman *Login* merupakan halaman yang menampilkan *form login* yang wajib diisi oleh pengguna sistem yaitu *admin*, gudang, kasir, dan pemilik untuk dapat masuk ke dalam halaman utama atau *home* (*dashboard*) dengan memasukkan *username* dan *password* dengan benar. Gambar 5.24 merupakan hasil implementasi dari rancangan *input* pada Gambar 4.56.

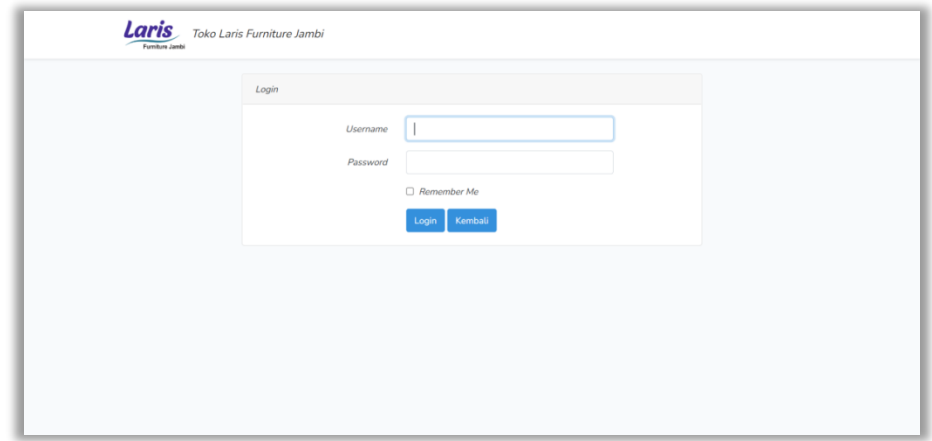

**Gambar 5.24 Tampilan Halaman** *Login*

#### **2. Halaman Tambah** *User*

Halaman Tambah *User* merupakan halaman yang menampilkan *form*  tambah *user* yang dapat digunakan oleh pengguna sistem yaitu *admin* dan pemilik untuk dapat menambah *user* (pengguna) atau hak akses baru ke dalam sistem. Gambar 5.25 merupakan hasil implementasi dari rancangan *input* pada Gambar 4.57.

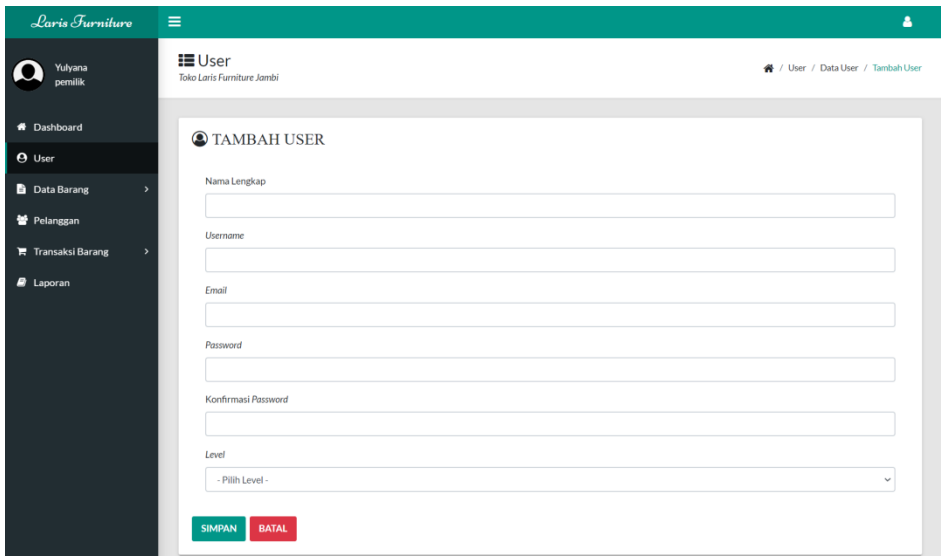

**Gambar 5.25 Tampilan Halaman Tambah** *User*

#### **3. Halaman Tambah Kode Stok Barang**

Halaman Tambah Kode Stok Barang merupakan halaman yang menampilkan *form* tambah kode stok barang yang dapat digunakan oleh pengguna sistem yaitu gudang untuk dapat menambah kode stok barang baru ke dalam sistem. Gambar 5.26 merupakan hasil implementasi dari rancangan *input* pada Gambar 4.58.

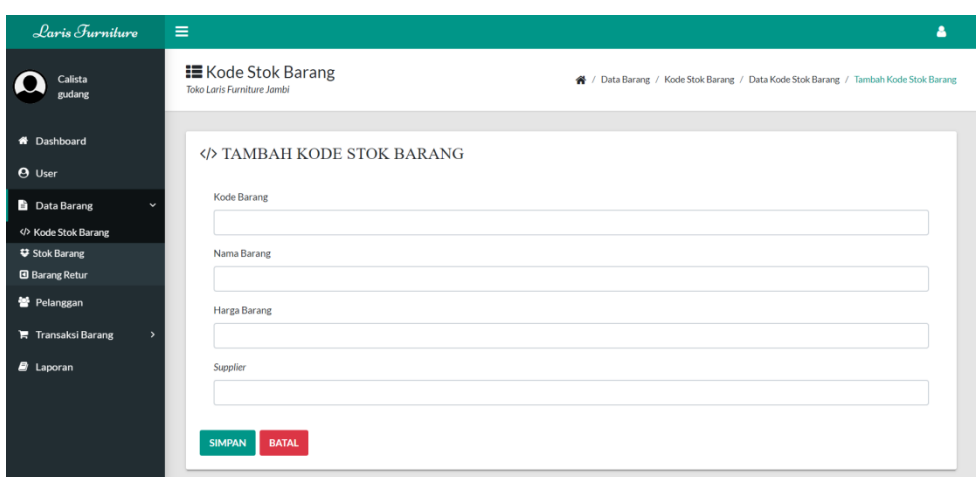

**Gambar 5.26 Tampilan Halaman Tambah Kode Stok Barang**

#### **4. Halaman Tambah Stok Barang**

Halaman Tambah Stok Barang merupakan halaman yang menampilkan *form* tambah stok barang yang dapat digunakan oleh pengguna sistem yaitu gudang untuk dapat menambah stok barang baru ke dalam sistem. Gambar 5.27 merupakan hasil implementasi dari rancangan *input* pada Gambar 4.59.

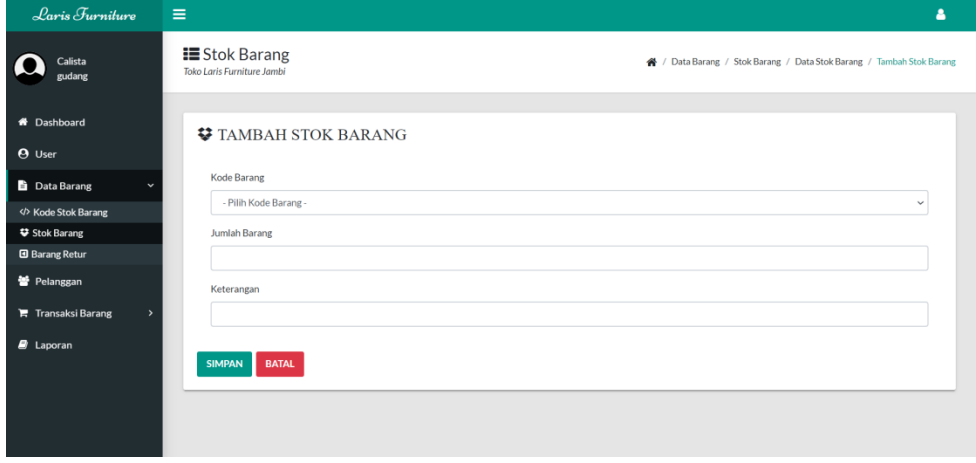

**Gambar 5.27 Tampilan Halaman Tambah Stok Barang**

#### **5. Halaman Tambah Barang Retur Pembelian**

Halaman Tambah Barang Retur Pembelian merupakan halaman yang menampilkan *form* tambah barang retur pembelian yang dapat digunakan oleh pengguna sistem yaitu gudang untuk dapat menambah barang retur pembelian baru ke dalam sistem. Gambar 5.28 merupakan hasil implementasi dari rancangan *input* pada Gambar 4.60.

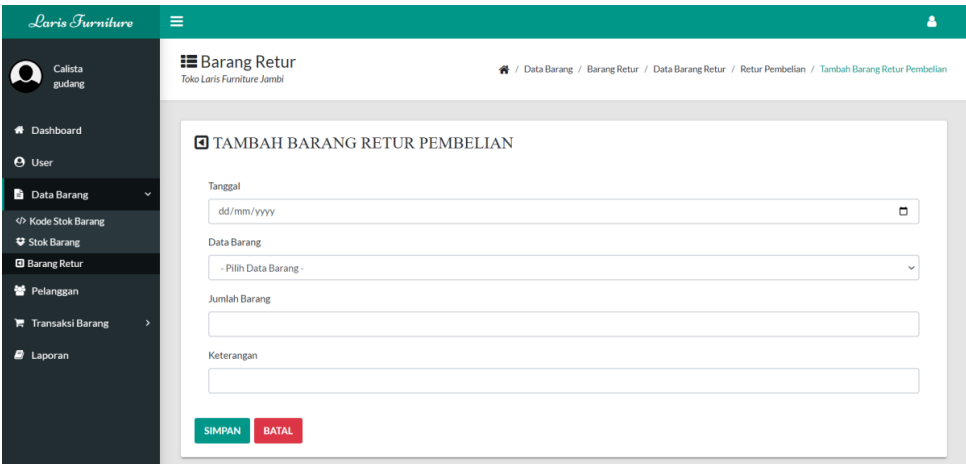

**Gambar 5.28 Tampilan Halaman Tambah Barang Retur Pembelian**

#### **6. Halaman Tambah Barang Retur Penjualan**

Halaman Tambah Barang Retur Penjualan merupakan halaman yang menampilkan *form* tambah barang retur penjualan yang dapat digunakan oleh pengguna sistem yaitu kasir untuk dapat menambah barang retur penjualan baru ke dalam sistem. Gambar 5.29 merupakan hasil implementasi dari rancangan *input* pada Gambar 4.61.

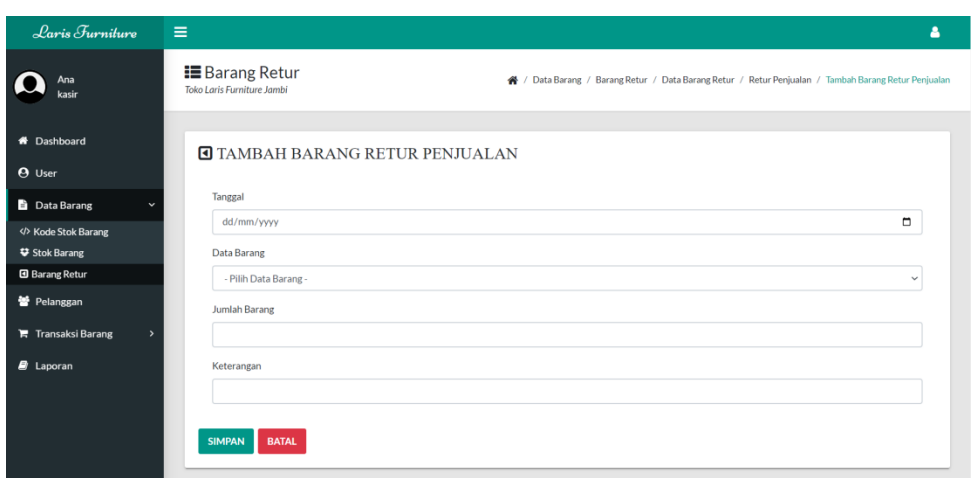

**Gambar 5.29 Tampilan Halaman Tambah Barang Retur Penjualan**

### **7. Halaman Tambah Pelanggan**

Halaman Tambah Pelanggan merupakan halaman yang menampilkan *form*  tambah pelanggan yang dapat digunakan oleh pengguna sistem yaitu kasir untuk dapat menambah pelanggan baru ke dalam sistem. Gambar 5.30 merupakan hasil implementasi dari rancangan *input* pada Gambar 4.62.

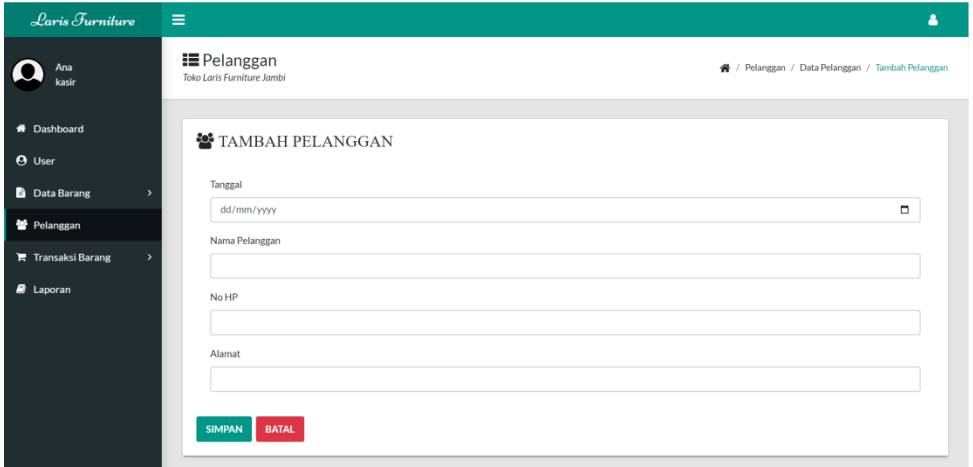

**Gambar 5.30 Tampilan Halaman Tambah Pelanggan**

#### **8. Halaman Tambah Pembelian**

Halaman Tambah Pembelian merupakan halaman yang menampilkan *form*  tambah pembelian yang dapat digunakan oleh pengguna sistem yaitu gudang untuk dapat menambah pembelian baru ke dalam sistem. Gambar 5.31 merupakan hasil implementasi dari rancangan *input* pada Gambar 4.63.

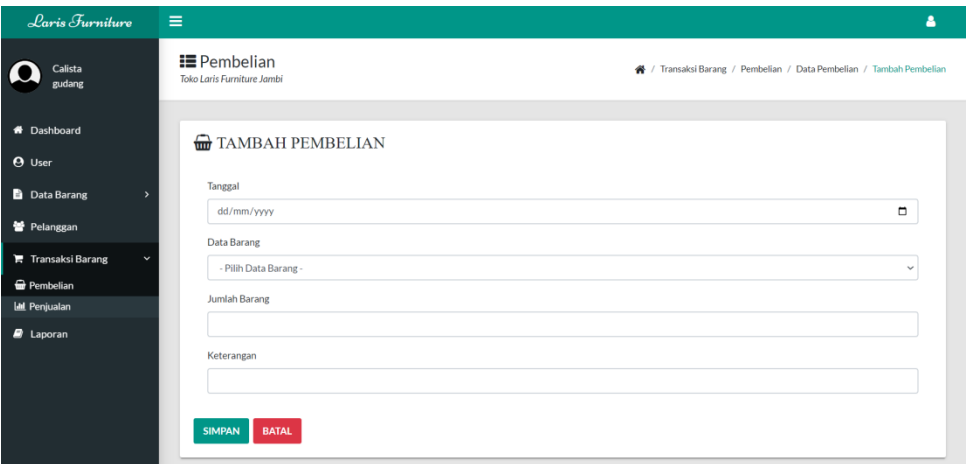

**Gambar 5.31 Tampilan Halaman Tambah Pembelian**

#### **9. Halaman Tambah Nota Penjualan**

Halaman Tambah Nota Penjualan merupakan halaman yang menampilkan *form* tambah nota penjualan yang dapat digunakan oleh pengguna sistem yaitu kasir untuk dapat menambah penjualan baru ke dalam sistem. Gambar 5.32 merupakan hasil implementasi dari rancangan *input* pada Gambar 4.64.

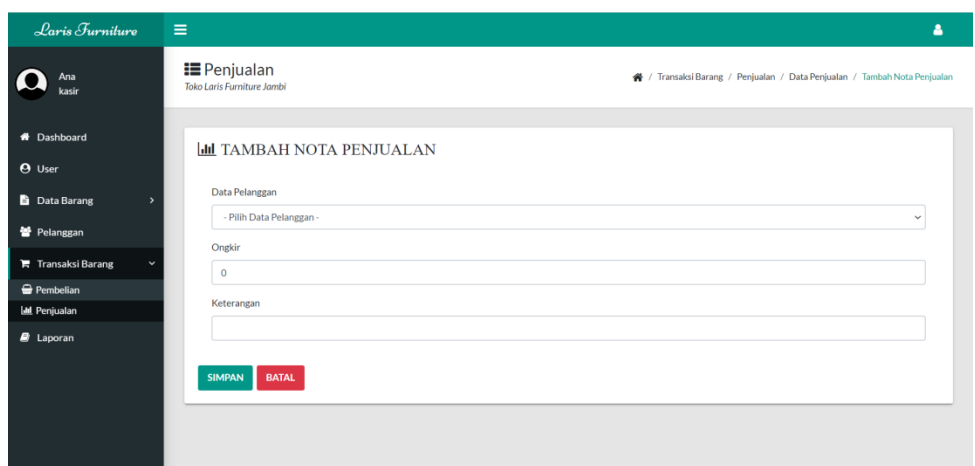

**Gambar 5.32 Tampilan Halaman Tambah Nota Penjualan**

### **10. Halaman Tambah** *Item* **Penjualan**

Halaman Tambah *Item* Penjualan merupakan halaman yang menampilkan *form* tambah *item* atau barang penjualan yang dapat digunakan oleh pengguna sistem yaitu kasir untuk dapat menambah *item* atau barang penjualan baru ke dalam sistem. Gambar 5.33 merupakan hasil implementasi dari rancangan *input* pada Gambar 4.65.

| Laris Furniture                                 | - I =<br>Δ                                                                                                    |
|-------------------------------------------------|----------------------------------------------------------------------------------------------------|
| Ana<br>kasir                                    | <b>E</b> Penjualan<br>★ / Transaksi Barang / Penjualan / Data Penjualan / Tambah Item Penjualan<br>Toko Laris Furniture Jambi |
| <b>*</b> Dashboard<br><b>O</b> User             | <b>■ TAMBAH ITEM PENJUALAN</b>                                                                                                |
| <b>D</b> Data Barang<br>$\rightarrow$           | No. Nota<br>202301001                                                                                                    |
| 警 Pelanggan                                     | Data Barang                                                                                                    |
| $\blacksquare$ Transaksi Barang<br>$\checkmark$ | - Pilih Data Barang -<br>$\checkmark$                                                                                         |
| <b>C</b> Pembelian                              | <b>Jumlah Barang</b>                                                                                                    |
| <b>III</b> Penjualan                            |                                                                                                    |
| $\blacksquare$ Laporan                          | <b>SIMPAN</b><br><b>BATAL</b>                                                                                                 |

**Gambar 5.33 Tampilan Halaman Tambah** *Item* **Penjualan**

## **5.2 PENGUJIAN SISTEM**

Pengujian sistem ini merupakan tahapan pengujian atas sistem yang telah dirancang yang dilakukan oleh penulis menggunakan metode *Black Box* untuk memastikan bahwa hasil keluaran (*output*) dari *software* yang dibuat telah sesuai dengan desainnya dan semua fungsi dapat dipergunakan dengan baik tanpa ada kesalahan, sehingga menghasilkan *output* sesuai dengan hasil yang diharapkan. Adapun tahapan pengujian sistem yang dilakukan adalah sebagai berikut :

### **1. Pengujian Halaman** *Login*

Pengujian Halaman *Login* digunakan untuk memastikan bahwa *form login* yang telah dirancang dapat digunakan dengan baik sesuai dengan fungsinya. Untuk lebih jelasnya, dapat dilihat pada Tabel 5.1.

| N <sub>0</sub> | <b>Deskripsi</b>                                                                            | <b>Prosedur</b><br>Pengujian                                                                                                    | <b>Masukan</b>                                                                                           | <b>Keluaran</b><br>yang di<br><b>Harapkan</b>                                  | <b>Hasil yang</b><br>di Dapat                                                  | <b>Kesimpulan</b> |
|----------------|---------------------------------------------------------------------------------------------|----------------------------------------------------------------------------------------------------|----------------------------------------------------------------------------------------------------|--------------------------------------------------------------------------------|--------------------------------------------------------------------------------|-------------------|
| 1.             | Pengujian<br>pada<br>halaman<br>Login<br>untuk<br>username<br>dan<br>password<br>yang benar | Mengakses<br>sistem:<br>- Buka<br>halaman<br>login<br>- Input<br>username<br>dan<br>password<br>Klik tombol<br>$\mathcal{C}$ OK"        | Input:<br>Username:<br>"anayulyy" /<br>"phaniee"<br>"anaa"<br>"calistaa"<br>- Password:<br>" $11111111"$ | Pengguna<br>masuk<br>ke<br>dalam<br>sistem dan<br>dapat<br>mengakses<br>sistem | Pengguna<br>masuk<br>ke<br>dalam<br>sistem dan<br>dapat<br>mengakses<br>sistem | Berhasil          |
| 2.             | Pengujian<br>pada<br>halaman<br>Login<br>untuk<br>username<br>dan<br>password<br>yang salah | Mengakses<br>sistem :<br>- Buka<br>halaman<br>login<br>- Input<br>username<br>dan<br>password<br>- Klik tombol<br>$\Gamma$ <sup>.</sup> | Input:<br>$U$ sername:<br>"abcde"<br>- Password:<br>"12345678"                                           | Pesan<br>"These<br>credentials<br>$d\sigma$<br>not<br>match our<br>records"    | Pesan<br>"These<br>credentials<br>do<br>not<br>match our<br>records"           | Berhasil          |

**Tabel 5.1 Pengujian Halaman** *Login*

### **2. Pengujian Halaman** *Home* **atau** *Dashboard*

Pengujian Halaman *Home* atau *Dashboard* digunakan untuk memastikan bahwa menu *home* atau *dashboard* yang telah dirancang dapat digunakan dengan baik sesuai dengan fungsinya. Untuk lebih jelasnya, dapat dilihat pada Tabel 5.2.

| No | <b>Deskripsi</b>                                              | <b>Prosedur</b><br>Pengujian                                                                                    | <b>Masukan</b>                                          | <b>Keluaran</b><br>yang di<br><b>Harapkan</b>               | <b>Hasil yang</b><br>di Dapat                               | <b>Kesimpulan</b> |
|----|---------------------------------------------------------------|----------------------------------------------------------------------------------------------------|---------------------------------------------------------|-------------------------------------------------------------|-------------------------------------------------------------|-------------------|
| 1. | Pengujian<br>pada<br>halaman<br><i>Home</i> atau<br>Dashboard | Mengakses<br>sistem:<br>- Buka<br>halaman<br>login<br>- Login<br>sebagai<br>pemilik<br>admin<br>kasir<br>gudang | Menampilkan<br>halaman <i>home</i><br>atau<br>dashboard | Menampil<br>kan<br>halaman<br><i>home</i> atau<br>dashboard | Menampil<br>kan<br>halaman<br><i>home</i> atau<br>dashboard | Berhasil          |

**Tabel 5.2 Pengujian Halaman** *Home* **atau** *Dashboard*

## **3. Pengujian Halaman** *User*

Pengujian Halaman *User* digunakan untuk memastikan bahwa menu *user*  yang telah dirancang dapat digunakan dengan baik sesuai dengan fungsinya. Untuk lebih jelasnya, dapat dilihat pada Tabel 5.3.

**Tabel 5.3 Pengujian Halaman** *User*

| N <sub>o</sub> | <b>Deskripsi</b>                     | <b>Prosedur</b><br>Pengujian                                                                  | <b>Masukan</b>           | Keluaran<br>yang di<br><b>Harapkan</b> | <b>Hasil yang</b><br>di Dapat    | <b>Kesimpulan</b> |
|----------------|--------------------------------------|-----------------------------------------------------------------------------------------------|--------------------------|----------------------------------------|----------------------------------|-------------------|
| 1.             | Pengujian<br>pada<br>halaman<br>User | Mengakses<br>sistem :<br>- Buka<br>halaman<br>login<br>- Login<br>sebagai<br>admin<br>pemilik | Menampilkan<br>data user | Menampilka<br>n data <i>user</i>       | Menampilka<br>n data <i>user</i> | Berhasil          |

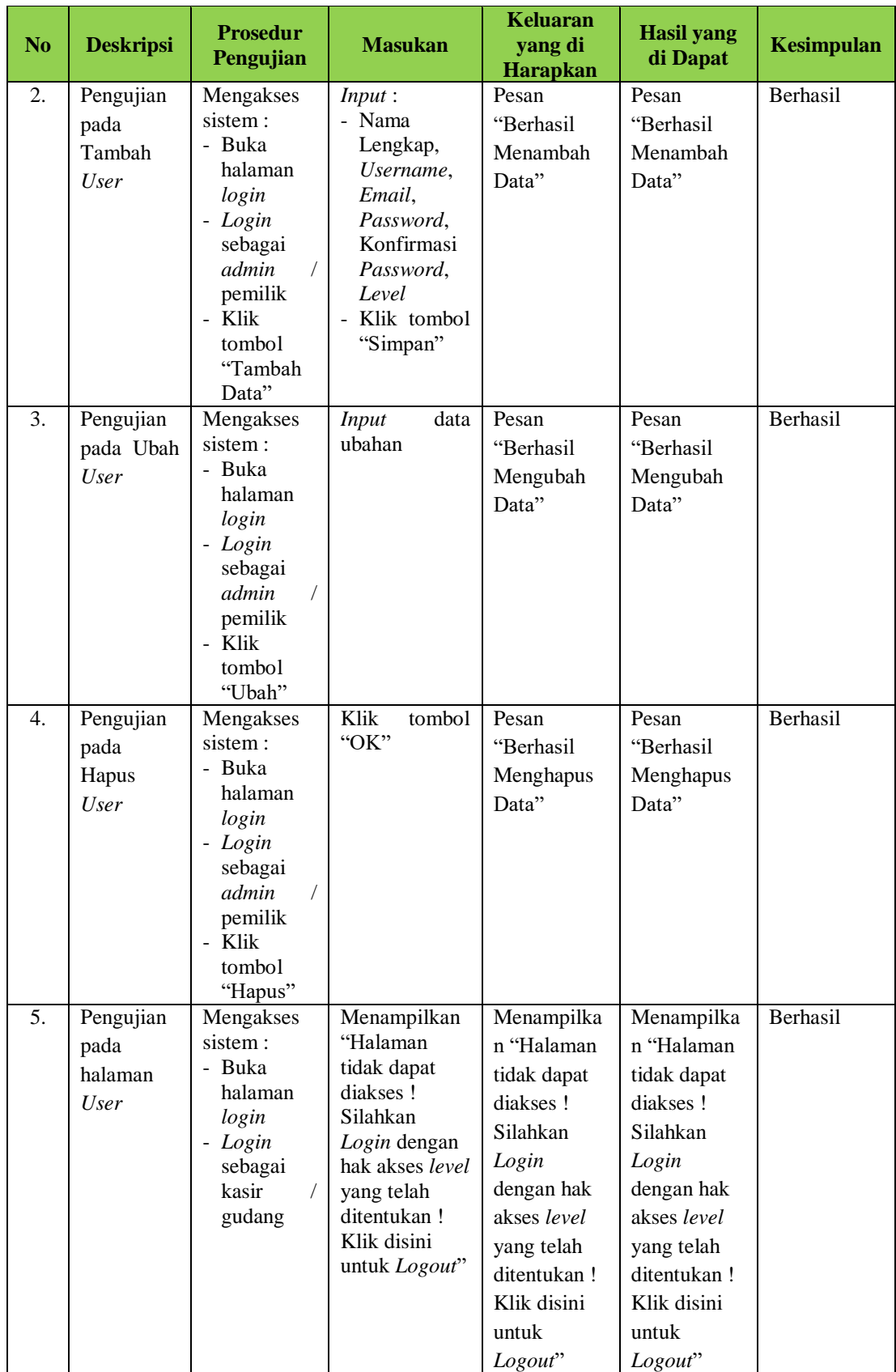

# **4. Pengujian Halaman Kode Stok Barang**

Pengujian Halaman Kode Stok Barang digunakan untuk memastikan bahwa menu kode stok barang yang telah dirancang dapat digunakan dengan baik sesuai dengan fungsinya. Untuk lebih jelasnya, dapat dilihat pada Tabel 5.4.

| N <sub>o</sub>   | <b>Deskripsi</b>                                           | <b>Prosedur</b><br>Pengujian                                                                                               | <b>Masukan</b>                                                                                              | <b>Keluaran</b><br>yang di<br>Harapkan   | <b>Hasil</b> yang<br>di Dapat            | <b>Kesimpulan</b> |
|------------------|------------------------------------------------------------|----------------------------------------------------------------------------------------------------|----------------------------------------------------------------------------------------------------|------------------------------------------|------------------------------------------|-------------------|
| 1.               | Pengujian<br>pada<br>halaman<br>Kode Stok<br><b>Barang</b> | Mengakses<br>sistem:<br>- Buka<br>halaman<br>login<br>- Login<br>sebagai<br>gudang<br>admin                                | Menampilkan<br>data kode stok<br>barang                                                                     | Menampilka<br>n data kode<br>stok barang | Menampilka<br>n data kode<br>stok barang | Berhasil          |
| 2.               | Pengujian<br>pada<br>Tambah<br>Kode Stok<br>Barang         | Mengakses<br>sistem:<br>- Buka<br>halaman<br>login<br>- Login<br>sebagai<br>gudang<br>- Klik<br>tombol<br>"Tambah<br>Data" | Input:<br>- Kode<br>Barang,<br>Nama<br>Barang,<br>Harga<br>Barang,<br>Supplier<br>- Klik tombol<br>"Simpan" | Pesan<br>"Berhasil<br>Menambah<br>Data"  | Pesan<br>"Berhasil<br>Menambah<br>Data"  | Berhasil          |
| $\overline{3}$ . | Pengujian<br>pada Ubah<br>Kode Stok<br>Barang              | Mengakses<br>sistem:<br>- Buka<br>halaman<br>login<br>- Login<br>sebagai<br>admin<br>- Klik<br>tombol<br>"Ubah"            | <b>Input</b><br>data<br>ubahan                                                                              | Pesan<br>"Berhasil<br>Mengubah<br>Data"  | Pesan<br>"Berhasil<br>Mengubah<br>Data"  | Berhasil          |
| 4.               | Pengujian<br>pada<br>Hapus<br>Kode Stok<br><b>Barang</b>   | Mengakses<br>sistem:<br>- Buka<br>halaman<br>login                                                                         | Klik<br>tombol<br>"OK"                                                                                      | Pesan<br>"Berhasil<br>Menghapus<br>Data" | Pesan<br>"Berhasil<br>Menghapus<br>Data" | Berhasil          |

**Tabel 5.4 Pengujian Halaman Kode Stok Barang**

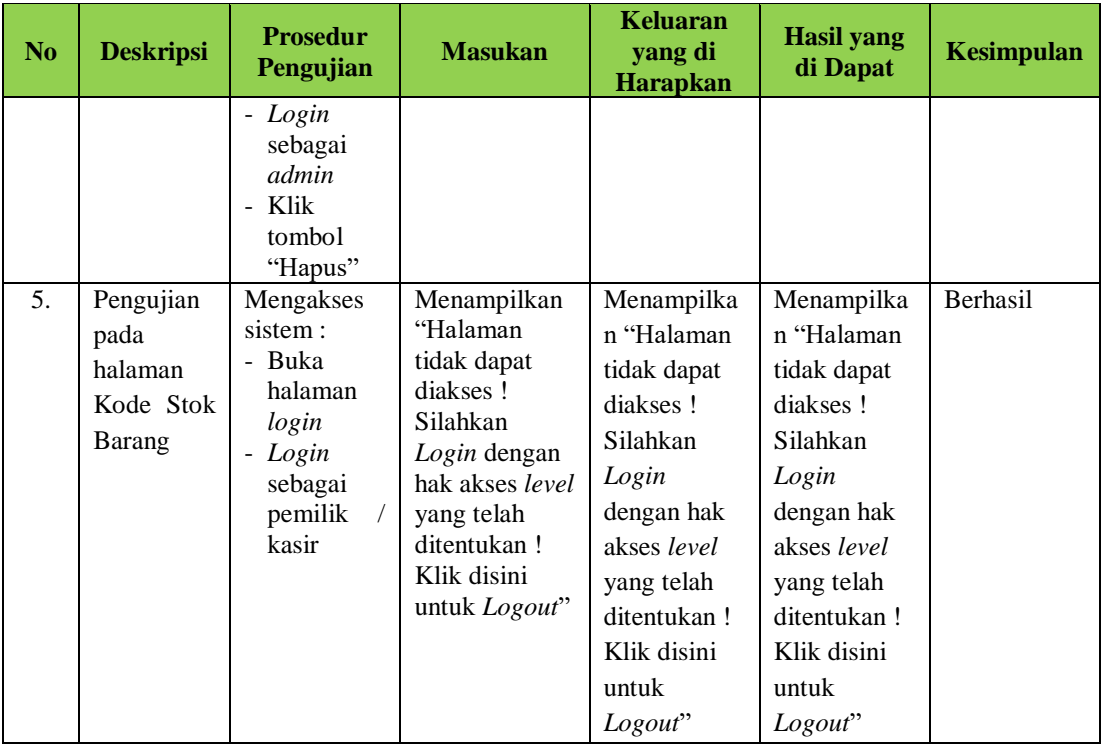

# **5. Pengujian Halaman Stok Barang**

Pengujian Halaman Stok Barang digunakan untuk memastikan bahwa menu stok barang yang telah dirancang dapat digunakan dengan baik sesuai dengan fungsinya. Untuk lebih jelasnya, dapat dilihat pada Tabel 5.5.

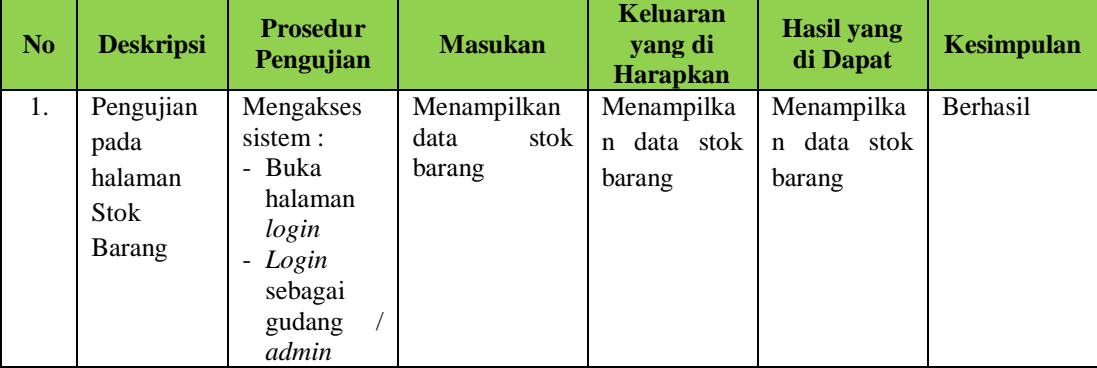

# **Tabel 5.5 Pengujian Halaman Stok Barang**

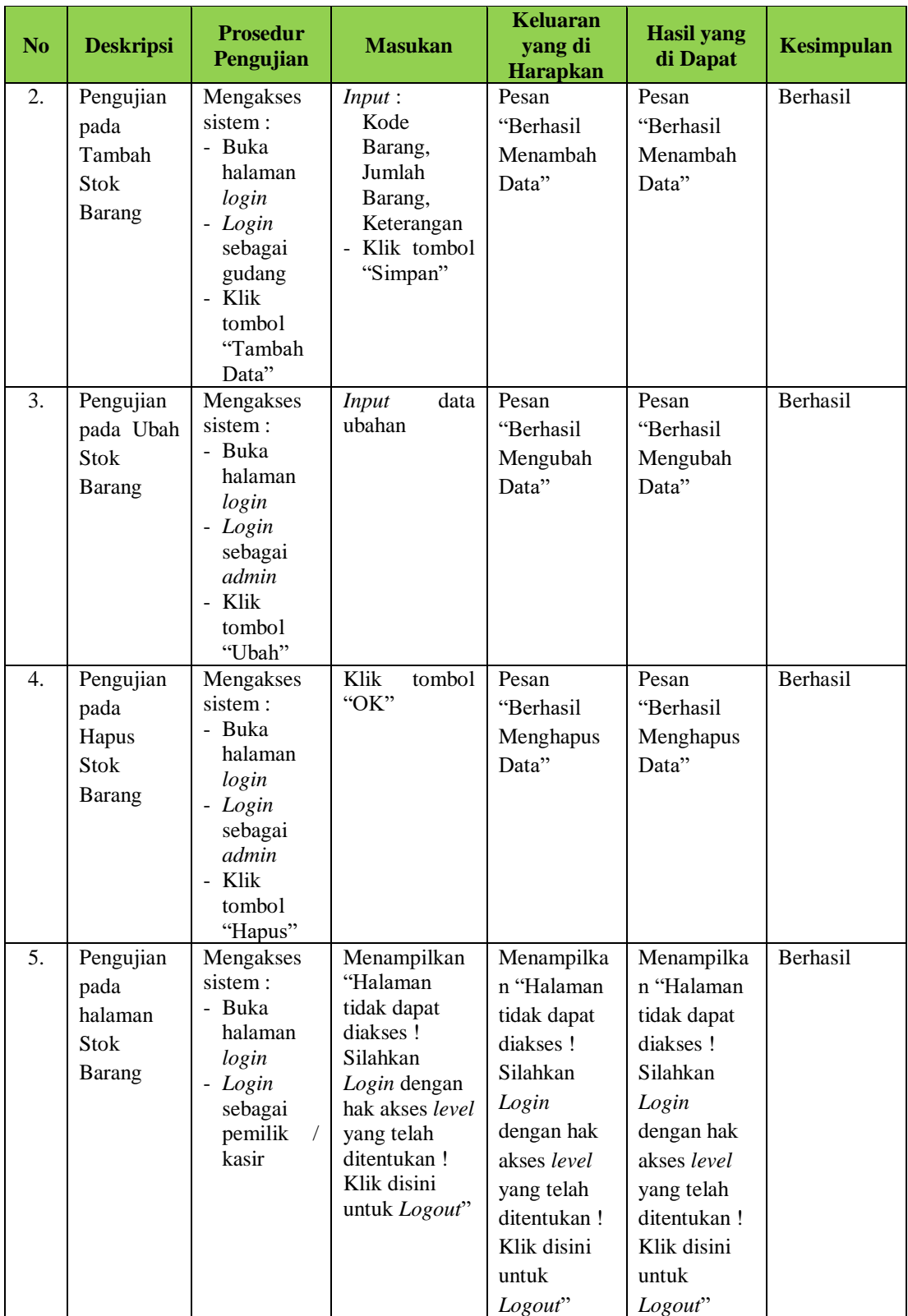

# **6. Pengujian Halaman Barang Retur Pembelian**

Pengujian Halaman Barang Retur Pembelian digunakan untuk memastikan bahwa menu barang retur pembelian yang telah dirancang dapat digunakan dengan baik sesuai dengan fungsinya. Untuk lebih jelasnya, dapat dilihat pada Tabel 5.6.

| N <sub>o</sub> | <b>Deskripsi</b>                                                        | <b>Prosedur</b><br>Pengujian                                                                                               | <b>Masukan</b>                                                                                          | <b>Keluaran</b><br>yang di<br><b>Harapkan</b>        | <b>Hasil</b> yang<br>di Dapat                                  | <b>Kesimpulan</b> |
|----------------|-------------------------------------------------------------------------|----------------------------------------------------------------------------------------------------|----------------------------------------------------------------------------------------------------|------------------------------------------------------|----------------------------------------------------------------|-------------------|
| 1.             | Pengujian<br>pada<br>halaman<br><b>Barang</b><br>Retur<br>Pembelian     | Mengakses<br>sistem:<br>- Buka<br>halaman<br>login<br>- Login<br>sebagai<br>gudang<br>admin                                | Menampilkan<br>data<br>barang<br>retur<br>pembelian                                                     | Menampilka<br>data<br>n<br>barang retur<br>pembelian | Menampilka<br>data<br>$\mathbf n$<br>barang retur<br>pembelian | Berhasil          |
| 2.             | Pengujian<br>pada<br>Tambah<br>Barang<br>Retur<br>Pembelian             | Mengakses<br>sistem:<br>- Buka<br>halaman<br>login<br>- Login<br>sebagai<br>gudang<br>- Klik<br>tombol<br>"Tambah<br>Data" | Input:<br>- Tanggal,<br>Data<br>Barang,<br>Jumlah<br>Barang,<br>Keterangan<br>- Klik tombol<br>"Simpan" | Pesan<br>"Berhasil<br>Menambah<br>Data"              | Pesan<br>"Berhasil<br>Menambah<br>Data"                        | Berhasil          |
| 3.             | Pengujian<br>pada Ubah<br><b>Status</b><br>Barang<br>Retur<br>Pembelian | Mengakses<br>sistem:<br>- Buka<br>halaman<br>login<br>- Login<br>sebagai<br>admin<br>- Klik<br>tombol<br>"Di<br>Proses"    | Ubah<br>status<br>barang<br>retur<br>pembelian                                                          | Pesan<br>"Berhasil<br>Mengubah<br>Status"            | Pesan<br>"Berhasil<br>Mengubah<br>Status"                      | Berhasil          |

**Tabel 5.6 Pengujian Halaman Barang Retur Pembelian**

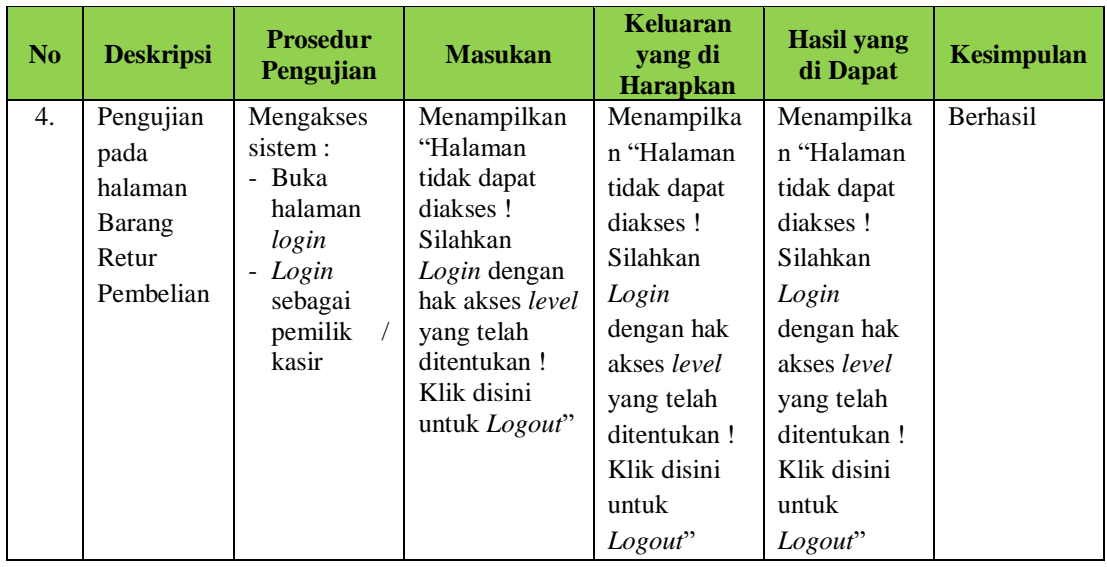

# **7. Pengujian Halaman Barang Retur Penjualan**

Pengujian Halaman Barang Retur Penjualan digunakan untuk memastikan bahwa menu barang retur penjualan yang telah dirancang dapat digunakan dengan baik sesuai dengan fungsinya. Untuk lebih jelasnya, dapat dilihat pada Tabel 5.7.

| No | <b>Deskripsi</b>                                             | <b>Prosedur</b><br>Pengujian                                                             | <b>Masukan</b>                                                             | <b>Keluaran</b><br>yang di<br><b>Harapkan</b>                   | <b>Hasil yang</b><br>di Dapat                                  | <b>Kesimpulan</b> |
|----|--------------------------------------------------------------|------------------------------------------------------------------------------------------|----------------------------------------------------------------------------|-----------------------------------------------------------------|----------------------------------------------------------------|-------------------|
| 1. | Pengujian<br>pada<br>halaman<br>Barang<br>Retur<br>Penjualan | Mengakses<br>sistem:<br>- Buka<br>halaman<br>login<br>Login<br>sebagai<br>kasir<br>admin | Menampilkan<br>data<br>barang<br>retur<br>penjualan                        | Menampilka<br>data<br>$\mathsf{n}$<br>barang retur<br>penjualan | Menampilka<br>data<br>$\mathbf n$<br>barang retur<br>penjualan | Berhasil          |
| 2. | Pengujian<br>pada<br>Tambah<br>Barang<br>Retur<br>Penjualan  | Mengakses<br>sistem :<br>- Buka<br>halaman<br>login<br>- Login<br>sebagai<br>kasir       | Input:<br>- Tanggal,<br>Data<br>Barang,<br>Jumlah<br>Barang,<br>Keterangan | Pesan<br>"Berhasil<br>Menambah<br>Data"                         | Pesan<br>"Berhasil<br>Menambah<br>Data"                        | Berhasil          |

**Tabel 5.7 Pengujian Halaman Barang Retur Penjualan**

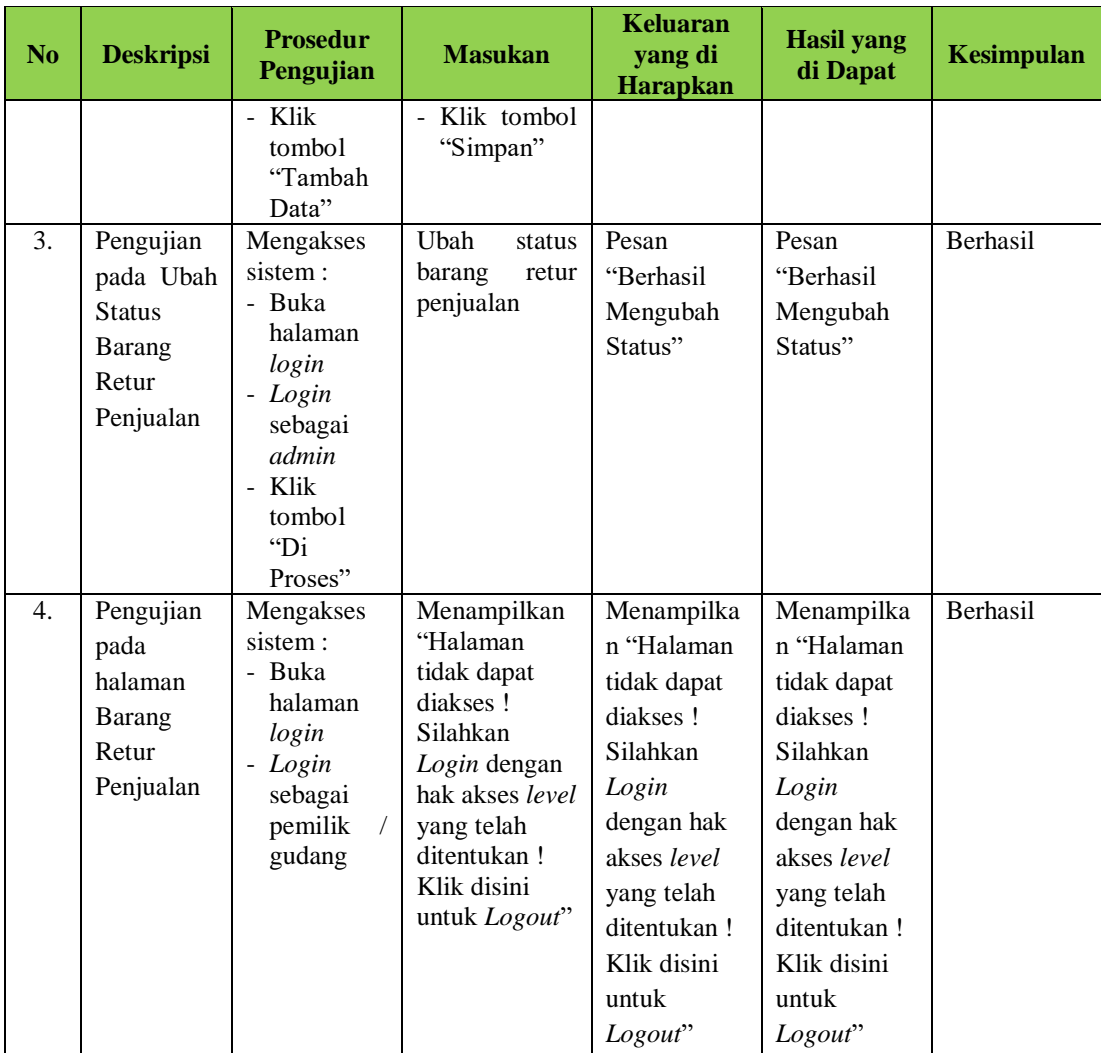

# **8. Pengujian Halaman Pelanggan**

Pengujian Halaman Pelanggan digunakan untuk memastikan bahwa menu pelanggan yang telah dirancang dapat digunakan dengan baik sesuai dengan fungsinya. Untuk lebih jelasnya, dapat dilihat pada Tabel 5.8.

| N <sub>o</sub> | <b>Deskripsi</b>                          | <b>Prosedur</b><br>Pengujian                                                                                              | <b>Masukan</b>                                                                                  | <b>Keluaran</b><br>yang di<br>Harapkan   | <b>Hasil yang</b><br>di Dapat            | <b>Kesimpulan</b> |
|----------------|-------------------------------------------|----------------------------------------------------------------------------------------------------|-------------------------------------------------------------------------------------------------|------------------------------------------|------------------------------------------|-------------------|
| 1.             | Pengujian<br>pada<br>halaman<br>Pelanggan | Mengakses<br>sistem:<br>- Buka<br>halaman<br>login<br>- Login<br>sebagai<br>kasir<br>admin                                | Menampilkan<br>data<br>pelanggan                                                                | Menampilka<br>data<br>n<br>pelanggan     | Menampilka<br>data<br>n<br>pelanggan     | Berhasil          |
| 2.             | Pengujian<br>pada<br>Tambah<br>Pelanggan  | Mengakses<br>sistem:<br>- Buka<br>halaman<br>login<br>- Login<br>sebagai<br>kasir<br>- Klik<br>tombol<br>"Tambah<br>Data" | Input:<br>- Tanggal,<br>Nama<br>Pelanggan,<br>HP,<br>No.<br>Alamat<br>- Klik tombol<br>"Simpan" | Pesan<br>"Berhasil<br>Menambah<br>Data"  | Pesan<br>"Berhasil<br>Menambah<br>Data"  | Berhasil          |
| 3.             | Pengujian<br>pada Ubah<br>Pelanggan       | Mengakses<br>sistem:<br>- Buka<br>halaman<br>login<br>- Login<br>sebagai<br>admin<br>- Klik<br>tombol<br>"Ubah"           | <b>Input</b><br>data<br>ubahan                                                                  | Pesan<br>"Berhasil<br>Mengubah<br>Data"  | Pesan<br>"Berhasil<br>Mengubah<br>Data"  | Berhasil          |
| 4.             | Pengujian<br>pada<br>Hapus<br>Pelanggan   | Mengakses<br>sistem:<br>- Buka<br>halaman<br>login<br>- Login<br>sebagai<br>admin<br>- Klik<br>tombol<br>"Hapus"          | Klik<br>tombol<br>$\mathcal{C}$ OK"                                                             | Pesan<br>"Berhasil<br>Menghapus<br>Data" | Pesan<br>"Berhasil<br>Menghapus<br>Data" | Berhasil          |

**Tabel 5.8 Pengujian Halaman Pelanggan**

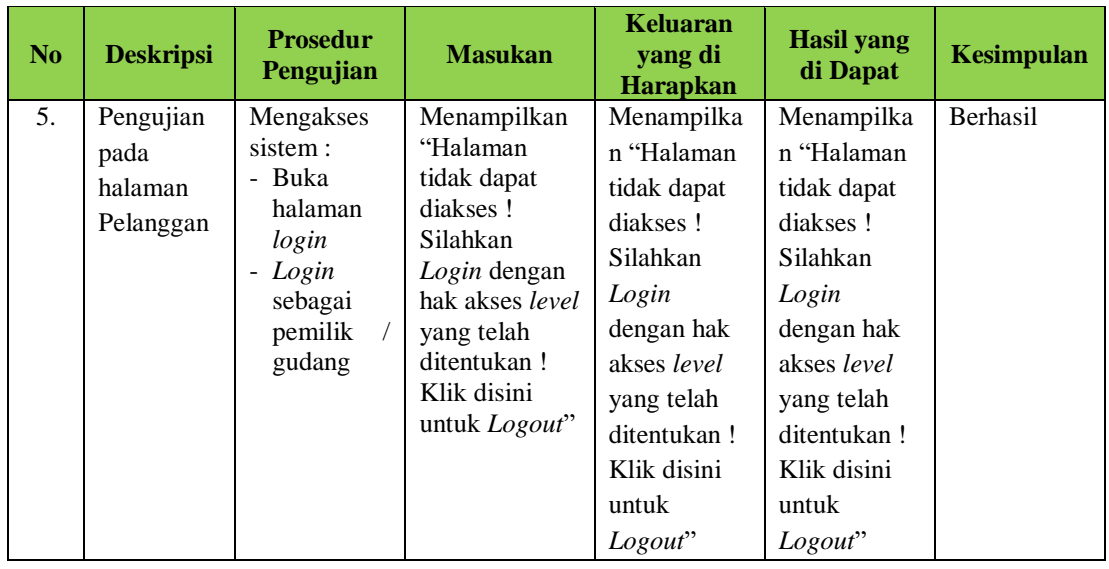

# **9. Pengujian Halaman Pembelian**

Pengujian Halaman Pembelian digunakan untuk memastikan bahwa menu pembelian yang telah dirancang dapat digunakan dengan baik sesuai dengan fungsinya. Untuk lebih jelasnya, dapat dilihat pada Tabel 5.9.

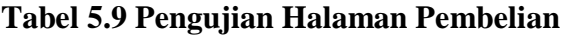

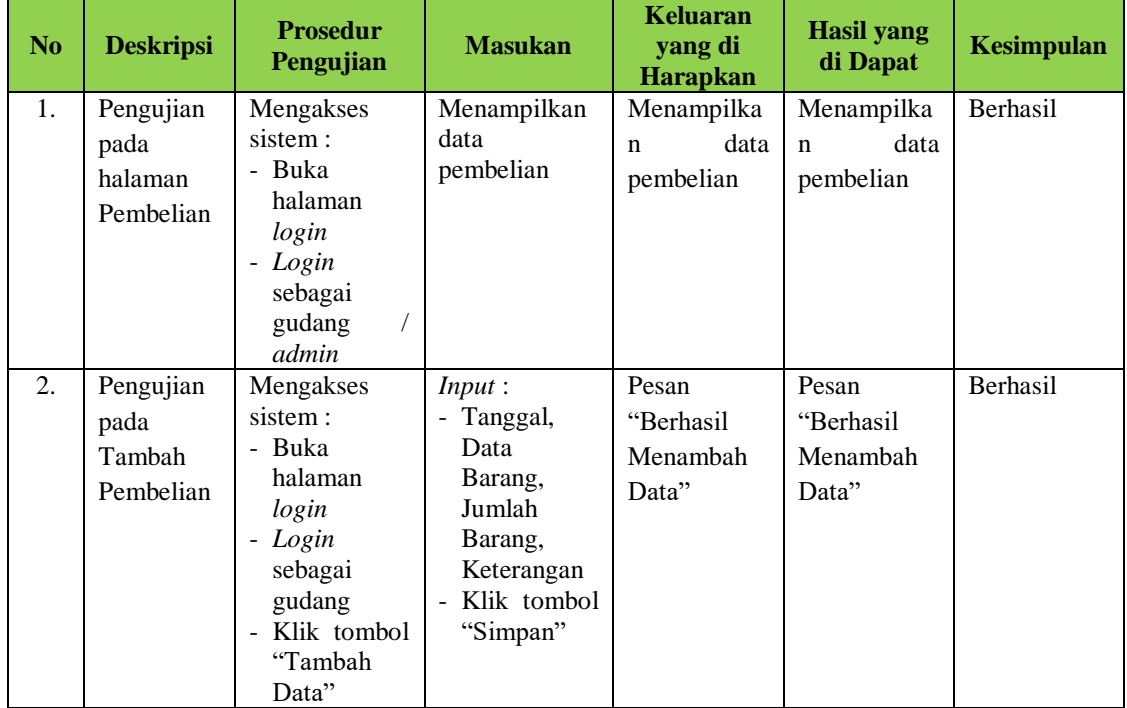

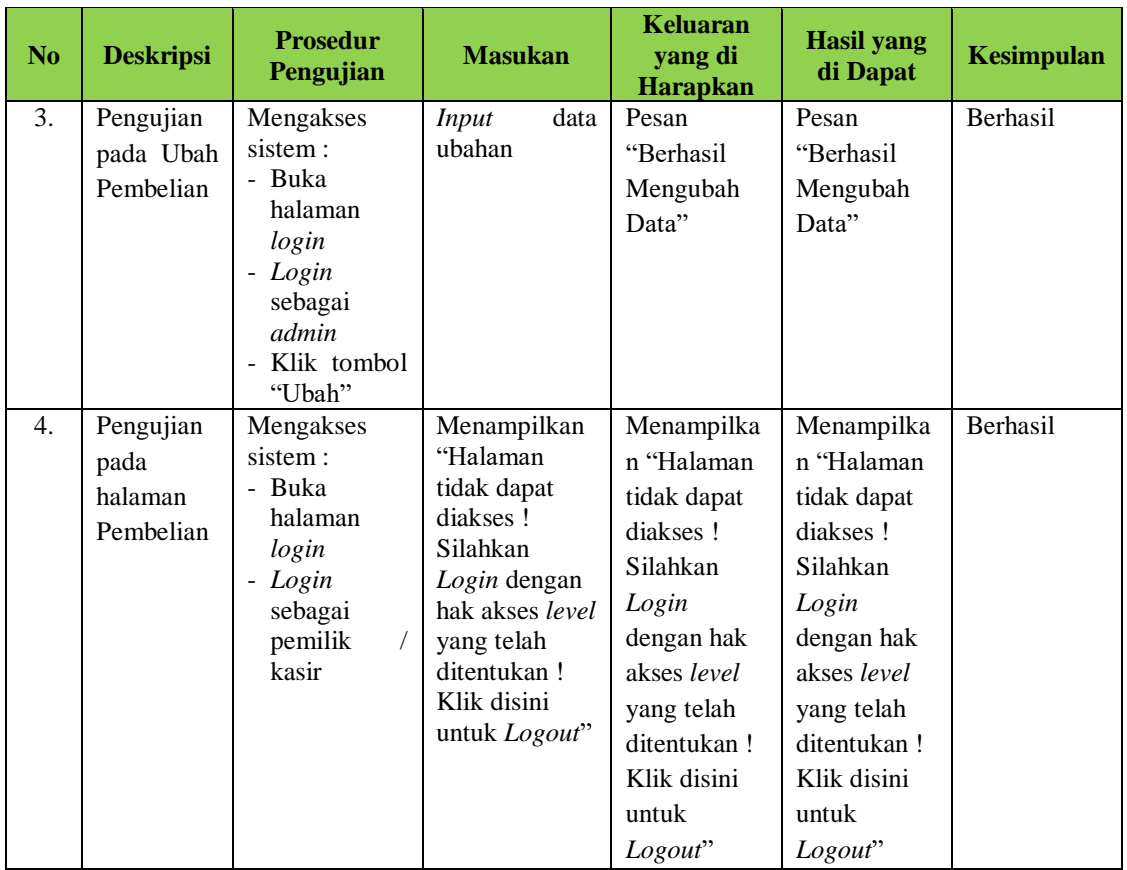

# **10. Pengujian Halaman Penjualan**

Pengujian Halaman Penjualan digunakan untuk memastikan bahwa menu penjualan yang telah dirancang dapat digunakan dengan baik sesuai dengan fungsinya. Untuk lebih jelasnya, dapat dilihat pada Tabel 5.10.

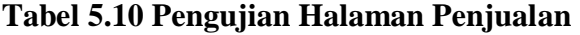

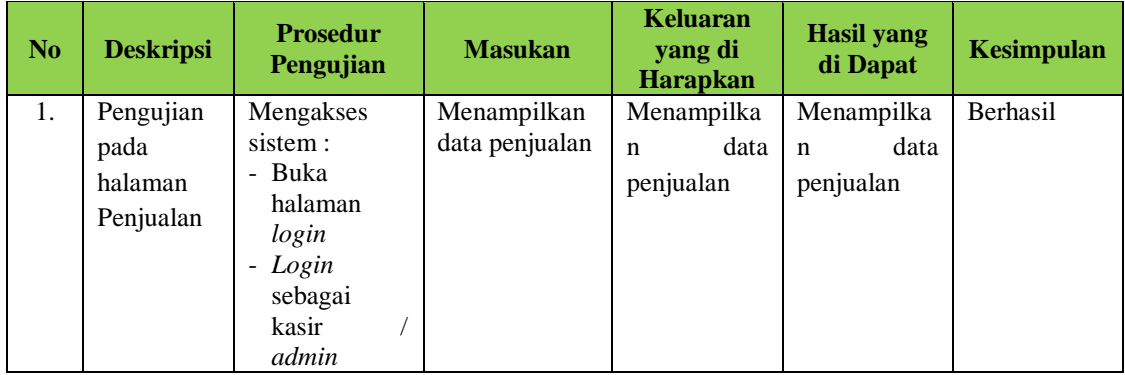

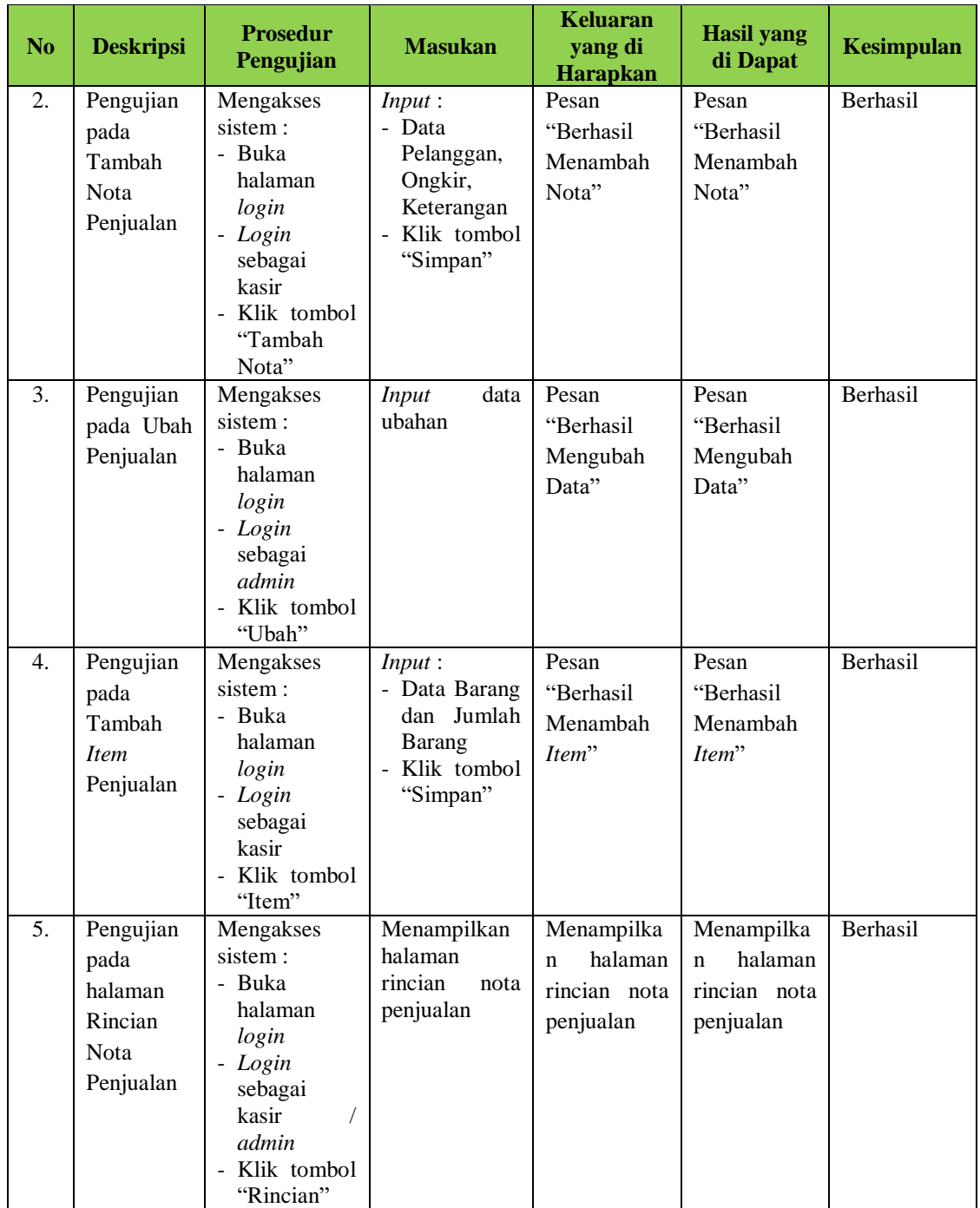

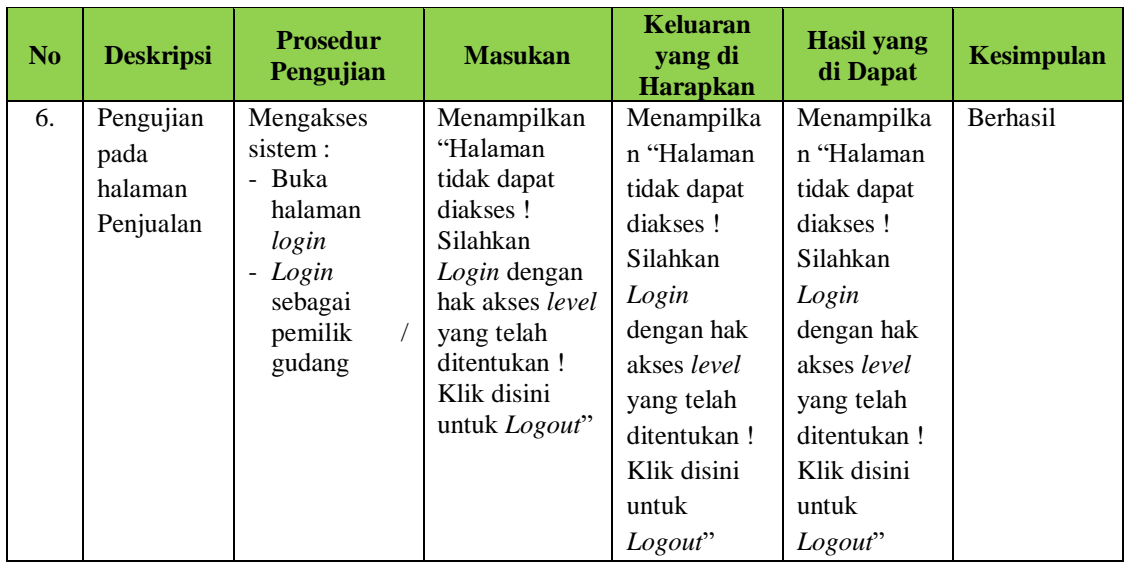

# **11. Pengujian Halaman Laporan**

Pengujian Halaman Laporan digunakan untuk memastikan bahwa menu laporan yang telah dirancang dapat digunakan dengan baik sesuai dengan fungsinya. Untuk lebih jelasnya, dapat dilihat pada Tabel 5.11.

**Tabel 5.11 Pengujian Halaman Laporan**

| N <sub>0</sub> | <b>Deskripsi</b>                        | <b>Prosedur</b><br>Pengujian                                                                  | <b>Masukan</b>                       | Keluaran<br>yang di<br><b>Harapkan</b>         | <b>Hasil yang</b><br>di Dapat                            | <b>Kesimpulan</b> |
|----------------|-----------------------------------------|-----------------------------------------------------------------------------------------------|--------------------------------------|------------------------------------------------|----------------------------------------------------------|-------------------|
| 1.             | Pengujian<br>pada<br>halaman<br>Laporan | Mengakses<br>sistem :<br>- Buka<br>halaman<br>login<br>- Login<br>sebagai<br>admin<br>pemilik | Menampilkan<br>data laporan          | Menampilka<br>data<br>n<br>laporan             | Menampilka<br>data<br>$\mathbf n$<br>laporan             | Berhasil          |
| 2.             | Pengujian<br>pada Cetak<br>Laporan      | Mengakses<br>sistem :<br>- Buka<br>halaman<br>login<br>- Login<br>sebagai<br>admin<br>pemilik | Klik<br>tombol<br>"Cetak<br>Laporan" | Menampilka<br>halaman<br>n<br>cetak<br>laporan | Menampilka<br>halaman<br>$\mathbf n$<br>cetak<br>laporan | Berhasil          |

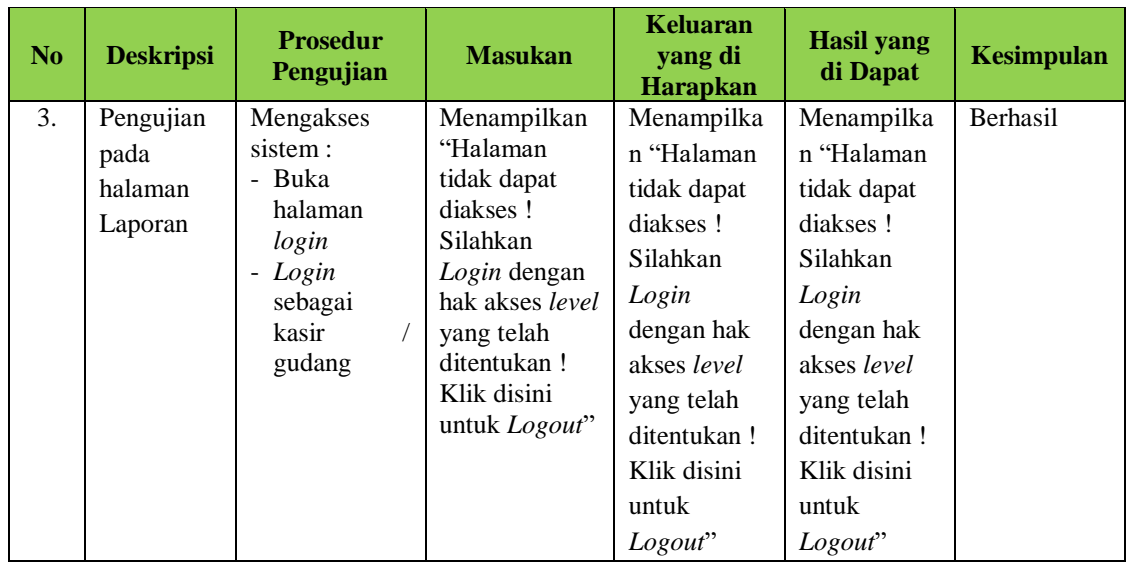

# **5.3 ANALISIS HASIL YANG DICAPAI OLEH SISTEM**

Adapun analisis hasil yang dicapai oleh sistem informasi *inventory* barang yang telah dibangun dengan berbasis *web* untuk mengatasi permasalahan yang terjadi pada Toko Laris *Furniture* Jambi yaitu sebagai berikut :

- 1. Sistem yang telah dirancang dapat melakukan pengolahan data stok atau persediaan barang secara otomatis ketika terjadinya penambahan saat pembelian barang sebagai barang masuk dan pengurangan saat terjadinya penjualan barang.
- 2. Sistem yang telah dirancang dapat mengelola data penjualan secara lebih terintegrasi dan terkomputerisasi sehingga sistem dapat menampilkan data penjualan dan menghitung total biaya penjualan secara otomatis.
- 3. Sistem yang telah diancang memberikan kemudahan dalam melakukan proses perekapan data laporan secara otomatis dengan menampilkan detail atau rincian informasi secara lengkap dan tepat sesuai dengan data terbaru (*up to date*).

#### **5.3.1 Kelebihan Sistem**

Setelah melakukan implementasi dan pengujian terhadap sistem dan program yang telah dibuat, terdapat beberapa kelebihan sistem yaitu sebagai berikut :

- 1. Sistem yang telah dirancang ini membantu dalam memonitoring atau mencari data dengan lebih cepat dan mudah.
- 2. Sistem yang telah dirancang ini mempermudah dalam mengontrol data stok atau persediaan barang baik itu pembelian sebagai barang masuk, barang retur dan penjualan sebagai barang keluar yang sudah terjual.
- 3. Sistem yang telah dirancang ini dapat memberikan kemudahan dalam proses pengelolaan setiap transaksi pembelian dan penjualan barang pada Toko Laris *Furniture* Jambi.
- 4. Sistem yang telah dirancang dapat menghasilkan laporan data stok barang, laporan data barang retur pembelian dan penjualan, laporan pembelian, serta laporan penjualan berdasarkan data terbaru (*up to date*).
- 5. Sistem yang telah dirancang dapat memberikan kemudahan dalam hal pembuatan nota, mencetak nota dan rincian nota secara otomatis sesuai dengan kebutuhan pengguna sistem.

#### **5.3.2 Kekurangan Sistem**

Selain kelebihan sistem yang telah dijabarkan diatas, terdapat beberapa kekurangan sistem yaitu sebagai berikut :

- 1. Sistem yang telah dirancang ini belum ada fitur *backup* data yang dapat digunakan ketika pengguna sistem ingin melakukan *backup* terhadap berbagai data yang ada pada program.
- 2. Sistem yang telah dirancang ini belum ada sistem pembayaran yang dapat dilakukan secara *online*, seperti via transfer (*Mobile Banking*) maupun via dompet digital (Dana, Ovo, Shopee Pay, dan lainnya).
- 3. Sistem yang telah dirancang ini belum dapat menampilkan grafik sebagai pembanding penjualan baik setiap bulan ataupun setiap tahun.